# **Contents**

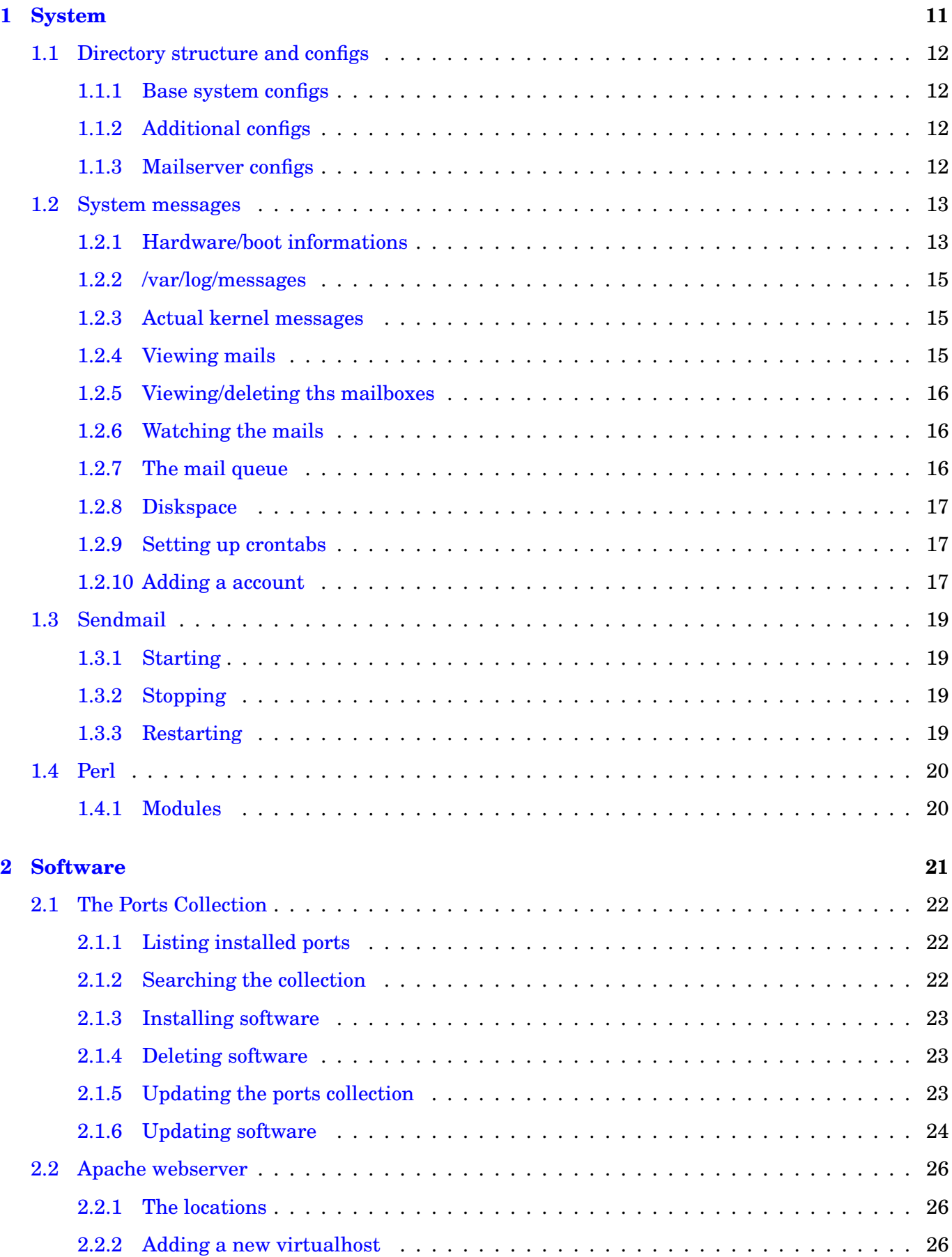

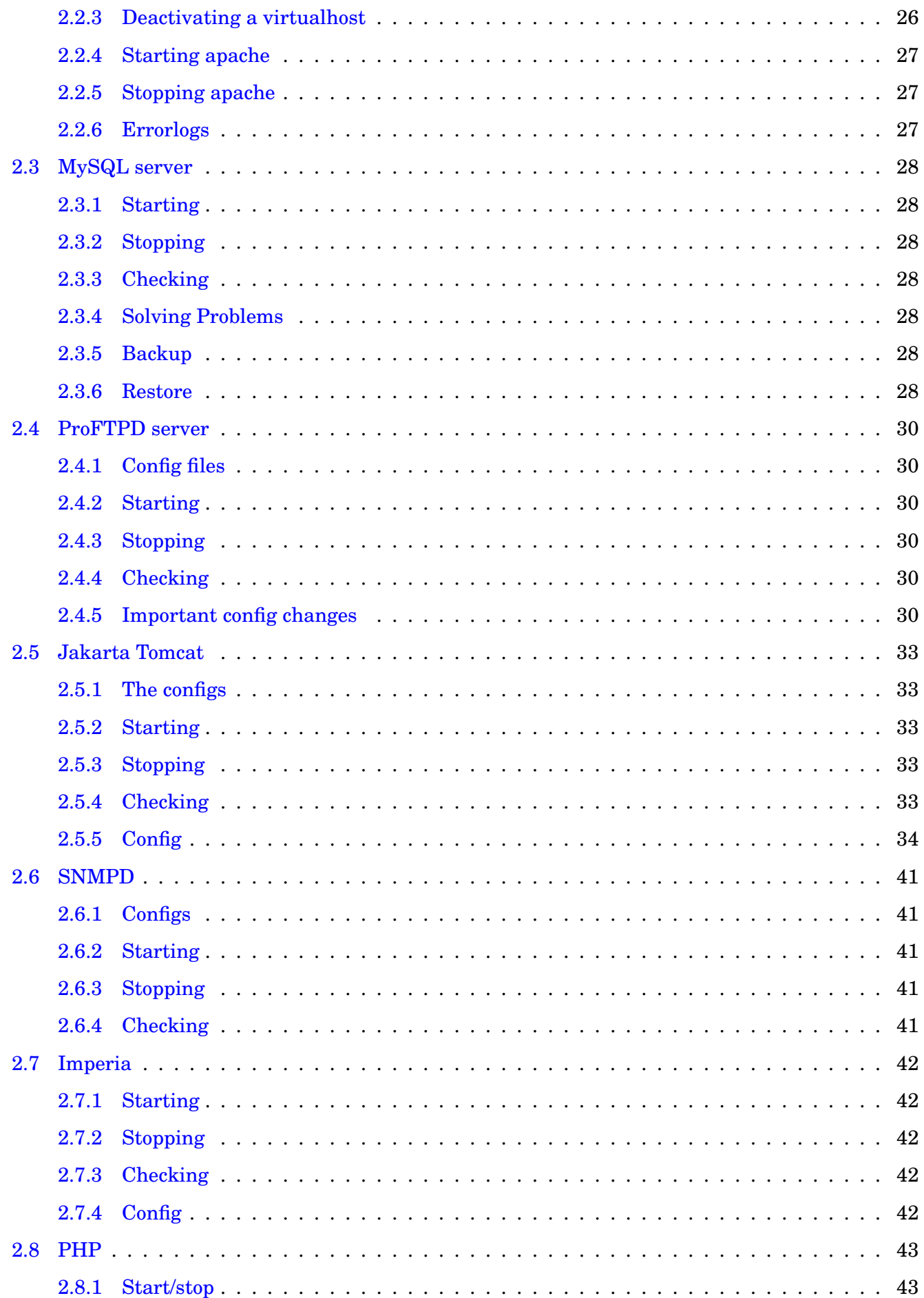

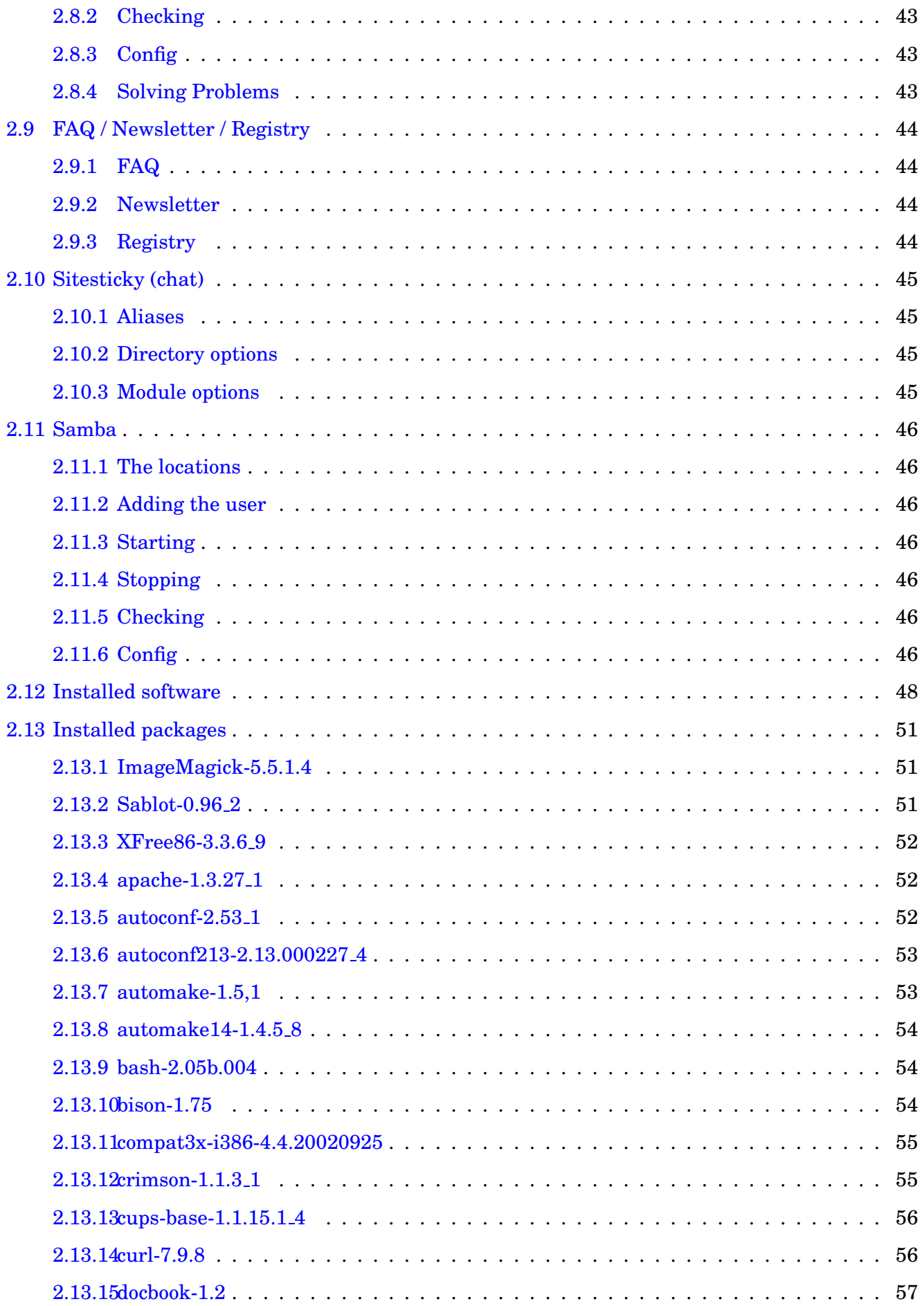

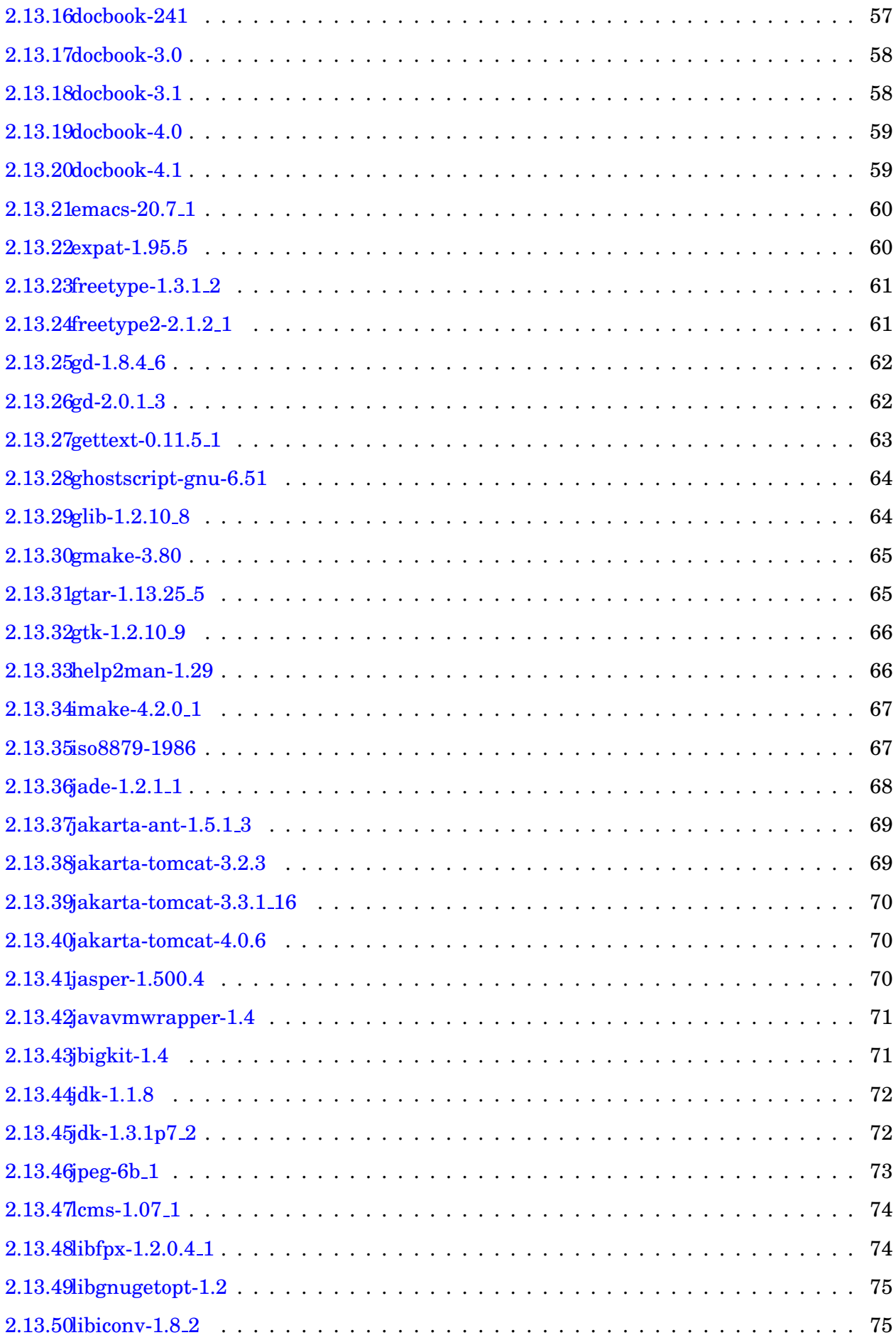

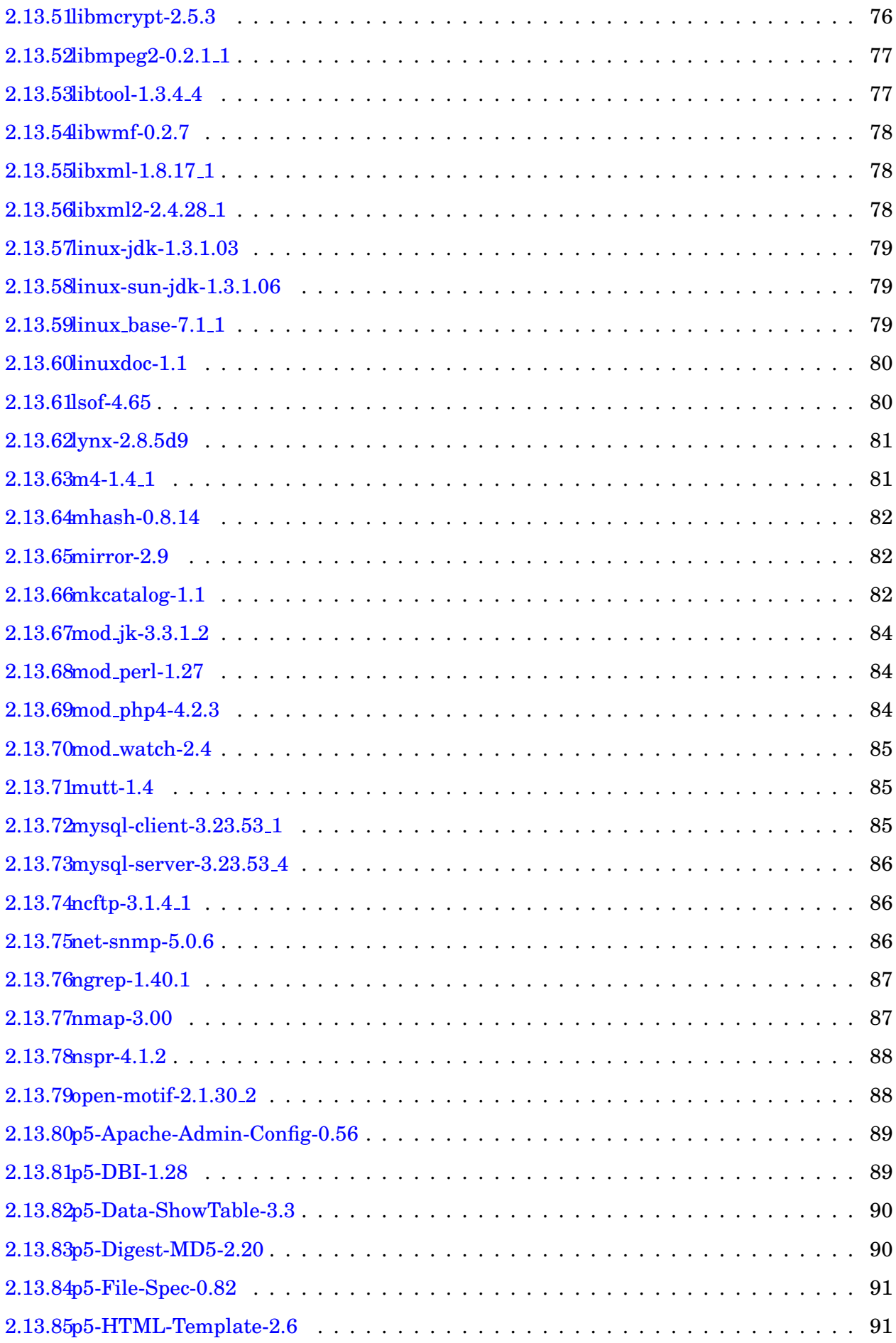

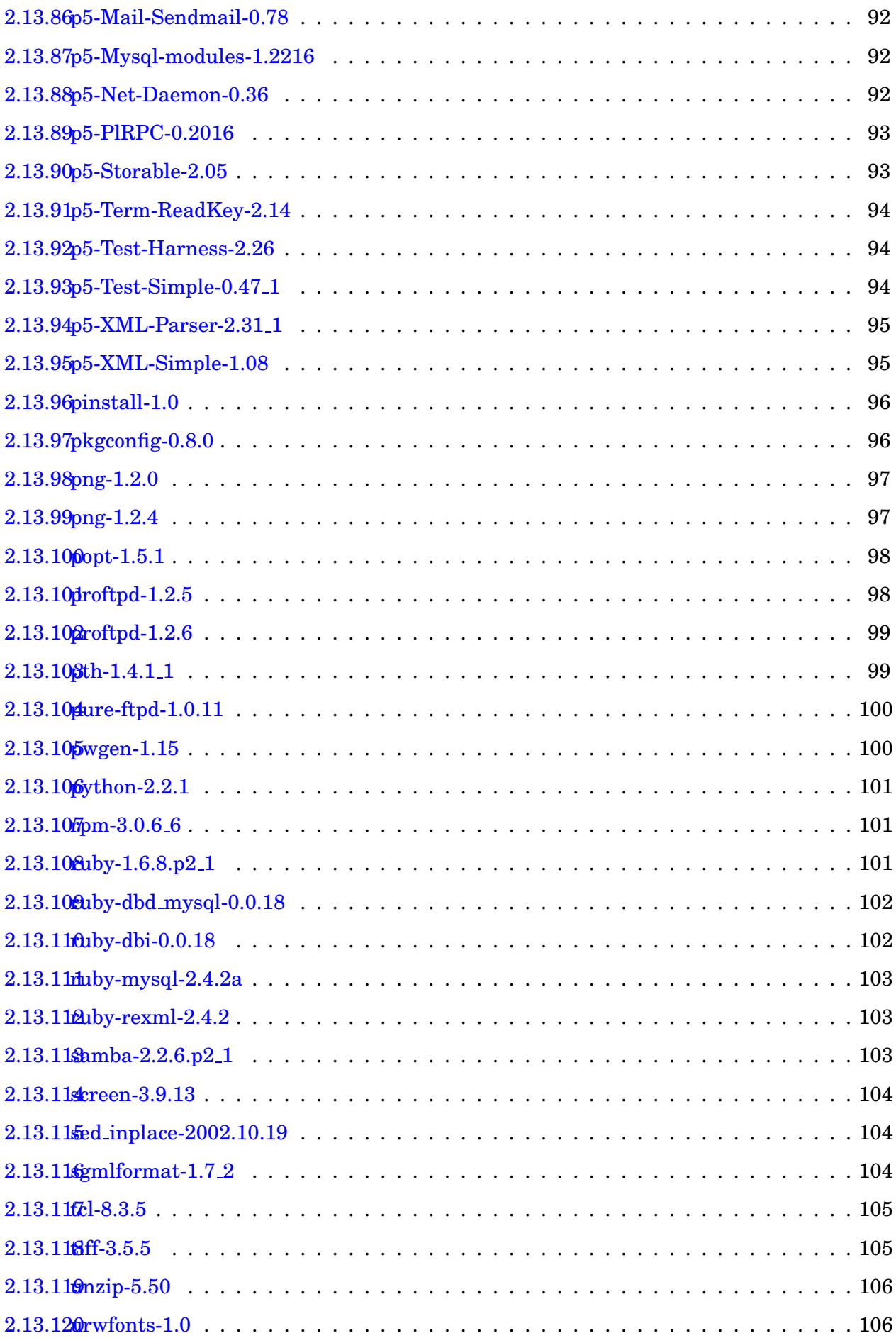

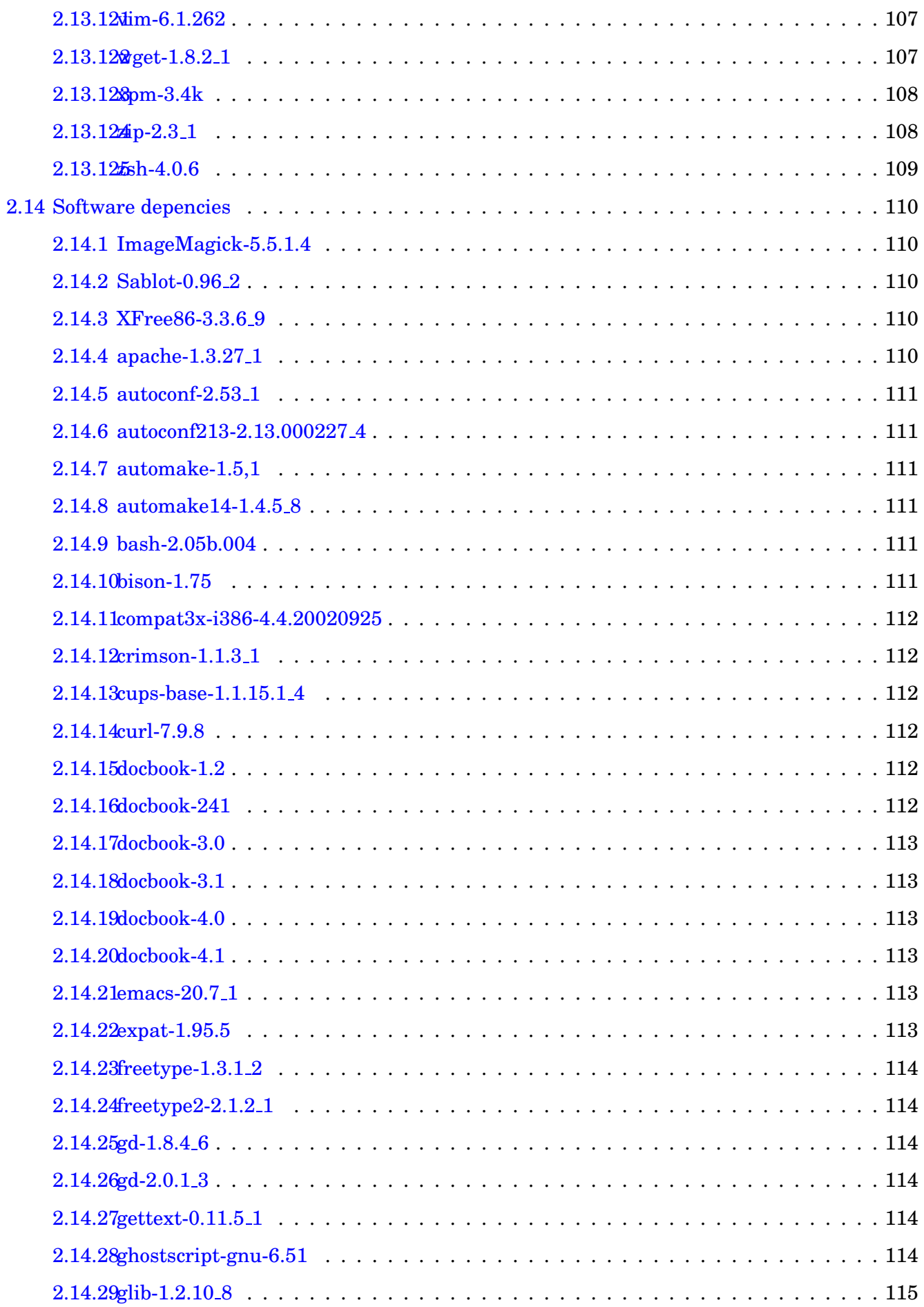

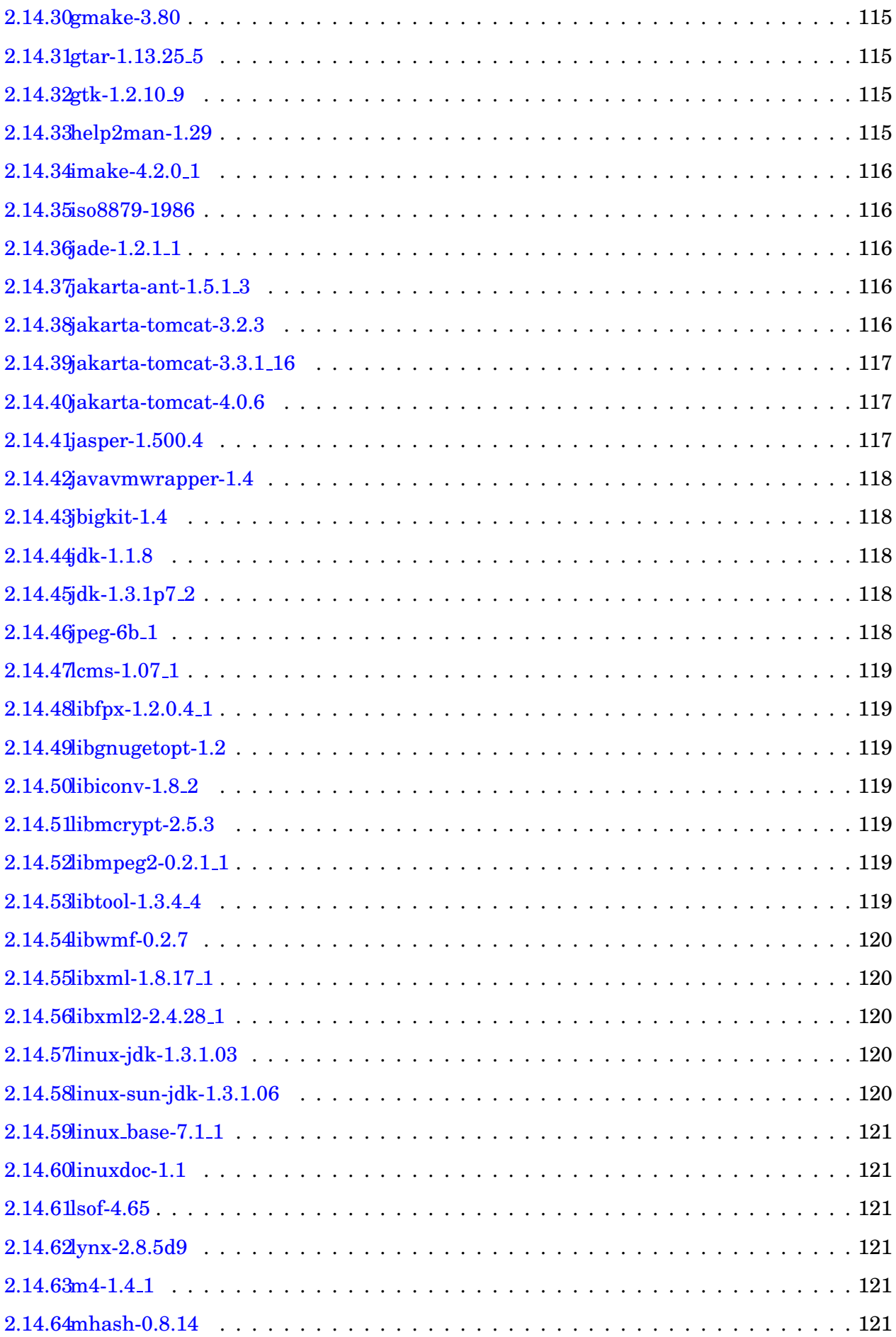

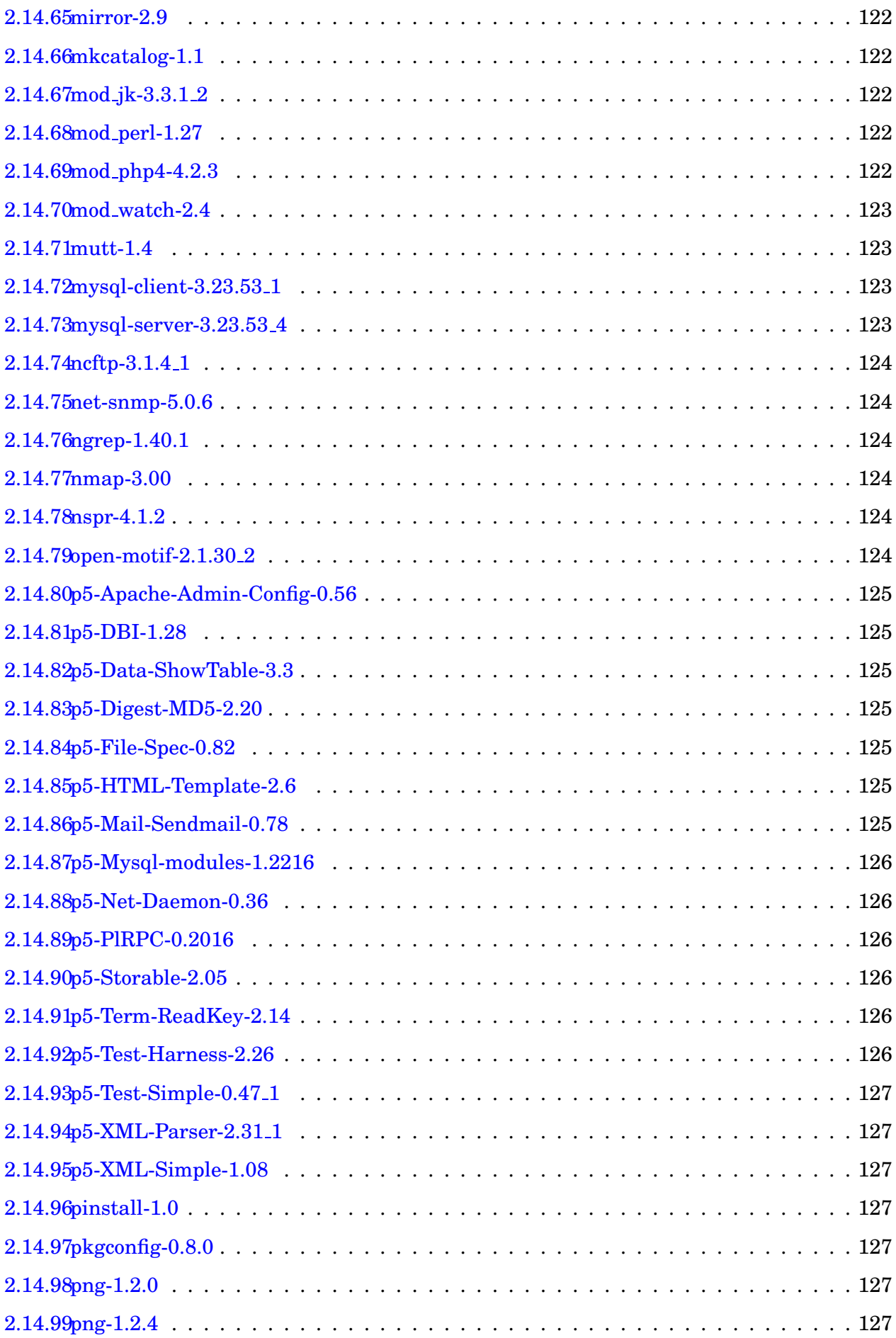

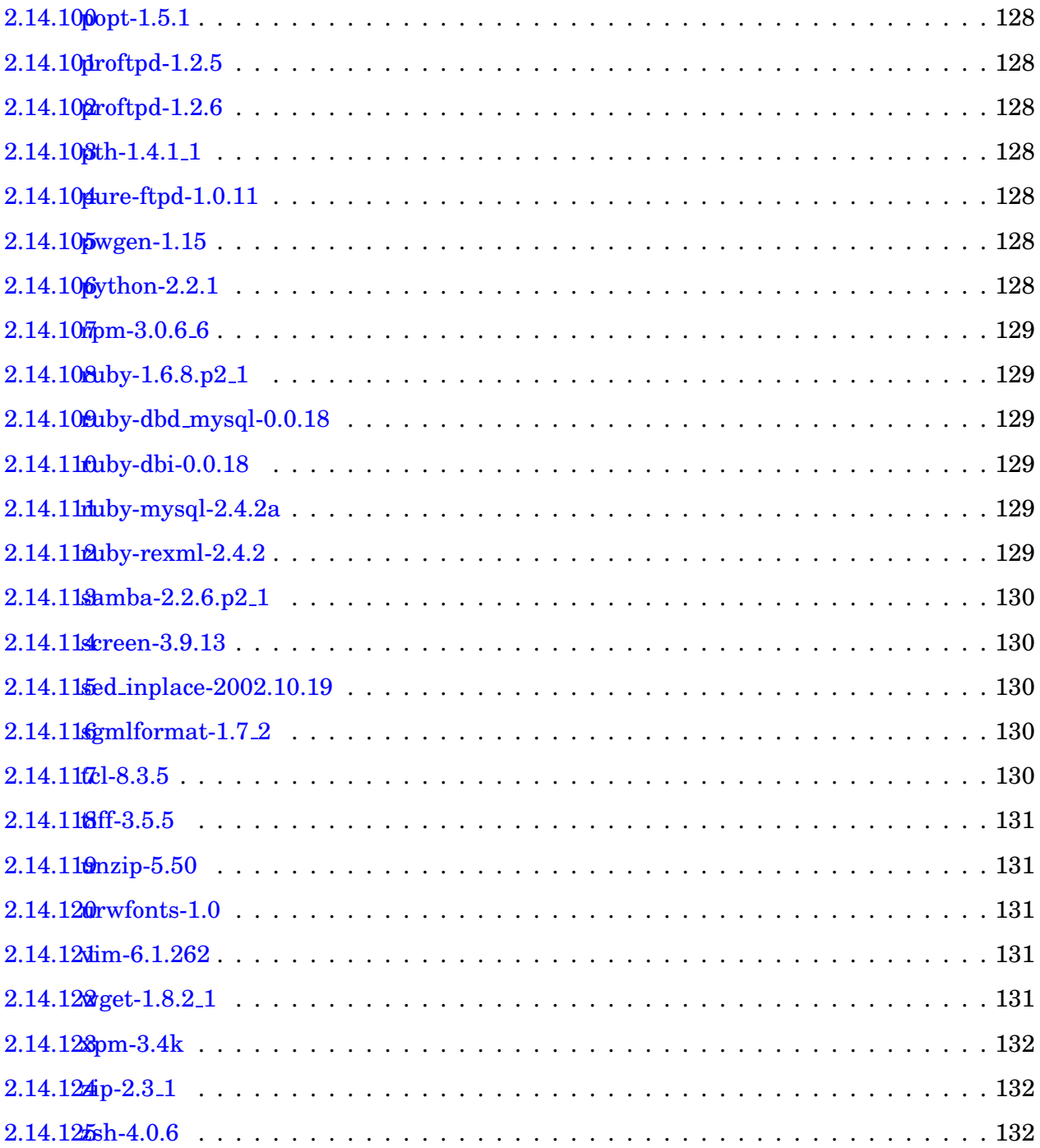

# <span id="page-10-0"></span>**1 System**

# <span id="page-11-0"></span>**1.1 Directory structure and configs**

FreeBSD has it's own structure and isn't directly comparable to other unices or linuxes.

# <span id="page-11-1"></span>**1.1.1 Base system configs**

The configs for the base system are located in '/etc'. Here are all important files for the system.

# <span id="page-11-2"></span>**1.1.2 Additional configs**

Services, daemons and other things that are not part of the base system are located in '/usr/local'. So the configs go to '/usr/local/etc' and the startup scripts to '/usr/local/etc/rc.d'

# <span id="page-11-3"></span>**1.1.3 Mailserver configs**

We all know the famous 'sendmail.cf'. It is located in '/etc/mail'.

# <span id="page-12-0"></span>**1.2 System messages**

### <span id="page-12-1"></span>**1.2.1 Hardware/boot informations**

Sometimes (e.g. when configuring a new kernel) it's necessary to know which hardware is used. Or if you want to see if a device driver was loaded:

```
# cat /var/run/dmesg.boot
Copyright (c) 1992-2002 The FreeBSD Project.
Copyright (c) 1979, 1980, 1983, 1986, 1988, 1989, 1991, 1992, 1993, 1994
        The Regents of the University of California. All rights reserved.
FreeBSD 4.7-STABLE #0: Tue Nov 26 16:05:04 CET 2002
    janus@proteus.vup-interactive.de:/usr/obj/usr/src/sys/PROTEUS
Timecounter "i8254" frequency 1193182 Hz
CPU: Pentium III/Pentium III Xeon/Celeron (930.96-MHz 686-class CPU)
  Origin = "GenuineIntel" Id = 0x68a Stepping = 10
  Features=0x383fbff<FPU,VME,DE,PSE,TSC,MSR,PAE,MCE,CX8,APIC,SEP,MTRR,PGE,MCA,CMOV,PI
real memory = 536805376 (524224K bytes)
config> q
avail memory = 518602752 (506448K bytes)
Changing APIC ID for IO APIC #0 from 0 to 2 on chip
Changing APIC ID for IO APIC #1 from 0 to 3 on chip
Programming 16 pins in IOAPIC #0
IOAPIC #0 intpin 2 -> irq 0
Programming 16 pins in IOAPIC #1
FreeBSD/SMP: Multiprocessor motherboard
 cpu0 (BSP): apic id: 1, version: 0x00040011, at 0xfee00000
 cpu1 (AP): apic id: 0, version: 0x00040011, at 0xfee00000
 io0 (APIC): apic id: 2, version: 0x000f0011, at 0xfec00000
 io1 (APIC): apic id: 3, version: 0x000f0011, at 0xfec01000
Preloaded elf kernel "kernel" at 0xc038e000.
Preloaded userconfig_script "/boot/kernel.conf" at 0xc038e0a8.
Pentium Pro MTRR support enabled
md0: Malloc disk
Using $PIR table, 8 entries at 0xc00fc270
npx0: <math processor> on motherboard
npx0: INT 16 interface
pcib0: <ServerWorks host to PCI bridge> on motherboard
IOAPIC #1 intpin 2 -> irq 2
pci0: <PCI bus> on pcib0
xl0: <3Com 3c905C-TX Fast Etherlink XL> port 0xec80-0xecff mem 0xfe101000-0xfe10107f
xl0: Ethernet address: 00:01:02:9d:fe:88
miibus0: <MII bus> on xl0
xlphy0: <3c905C 10/100 internal PHY> on miibus0
xlphy0: 10baseT, 10baseT-FDX, 100baseTX, 100baseTX-FDX, auto
pci0: <ATI Mach64-GR graphics accelerator> at 14.0
isab0: <ServerWorks IB6566 PCI to ISA bridge> at device 15.0 on pci0
isa0: <ISA bus> on isab0
atapci0: <ServerWorks ROSB4 ATA33 controller> port 0x8b0-0x8bf at device 15.1 on pci0
ata0: at 0x1f0 irq 14 on atapci0
ata1: at 0x170 irq 15 on atapci0
pcib2: <ServerWorks host to PCI bridge> on motherboard
IOAPIC #1 intpin 15 -> irq 5
```

```
IOAPIC #1 intpin 0 -> irq 10
pci2: <PCI bus> on pcib2
pcib4: <PCI to PCI bridge (vendor=8086 device=0962)> at device 2.0 on pci2
IOAPIC #1 intpin 14 -> irq 11
pci3: <PCI bus> on pcib4
pci3: <unknown card> (vendor=0x9005, dev=0x00c5) at 4.0 irq 5
ahc0: <Adaptec aic7899 Ultra160 SCSI adapter> port 0xc800-0xc8ff mem 0xfe7fe000-0xfe
aic7899: Ultra160 Wide Channel B, SCSI Id=7, 32/253 SCBs
aac0: <Dell PERC 3/Di> mem 0xf0000000-0xf7ffffff irq 5 at device 2.1 on pci2
aac0: i960RX 100MHz, 118MB cache memory, optional battery present
aac0: Kernel 2.5-0, Build 2991, S/N 9c10d2
fxp0: <Intel Pro 10/100B/100+ Ethernet> port 0xbcc0-0xbcff mem 0xfe500000-0xfe5fffff
fxp0: Ethernet address 00:06:5b:04:47:3c
inphy0: <i82555 10/100 media interface> on miibus1
inphy0: 10baseT, 10baseT-FDX, 100baseTX, 100baseTX-FDX, auto
pcib1: <ServerWorks host to PCI bridge> on motherboard
IOAPIC #1 intpin 1 -> irq 13
pci1: <PCI bus> on pcib1
pci1: <unknown card> (vendor=0x14e4, dev=0x1644) at 8.0 irq 13
pcib3: <ServerWorks host to PCI bridge> on motherboard
pci4: <PCI bus> on pcib3
orm0: <Option ROMs> at iomem 0xc0000-0xc7fff,0xc8000-0xcbfff,0xcc000-0xcc7ff,0xec000-
fdc0: <NEC 72065B or clone> at port 0x3f0-0x3f5,0x3f7 irq 6 drq 2 on isa0
fdc0: FIFO enabled, 8 bytes threshold
fd0: <1440-KB 3.5" drive> on fdc0 drive 0
atkbdc0: <Keyboard controller (i8042)> at port 0x60,0x64 on isa0
atkbd0: <AT Keyboard> flags 0x1 irq 1 on atkbdc0
kbd0 at atkbd0
vga0: <Generic ISA VGA> at port 0x3c0-0x3df iomem 0xa0000-0xbffff on isa0
sc0: <System console> at flags 0x100 on isa0
sc0: VGA <16 virtual consoles, flags=0x300>
sio0 at port 0x3f8-0x3ff irq 4 flags 0x10 on isa0
sio0: type 16550A
sio1 at port 0x2f8-0x2ff irq 3 on isa0
sio1: type 16550A
ppc0: <Parallel port> at port 0x378-0x37f irq 7 on isa0
ppc0: Generic chipset (ECP/PS2/NIBBLE) in COMPATIBLE mode
ppc0: FIFO with 16/16/8 bytes threshold
ppi0: <Parallel I/O> on ppbus0
plip0: <PLIP network interface> on ppbus0
lpt0: <Printer> on ppbus0
lpt0: Interrupt-driven port
APIC_IO: Testing 8254 interrupt delivery
APIC IO: Broken MP table detected: 8254 is not connected to IOAPIC #0 intpin 2
APIC_IO: routing 8254 via 8259 and IOAPIC #0 intpin 0
DUMMYNET initialized (011031)
IP packet filtering initialized, divert disabled, rule-based forwarding enabled, defa
SMP: AP CPU #1 Launched!
acd0: CDROM <SAMSUNG CD-ROM SN-124> at ata0-master PIO4
Waiting 5 seconds for SCSI devices to settle
aacd0: <RAID 1 (Mirror)> on aac0
aacd0: 34712MB (71091456 sectors)
```
Mounting root from ufs:/dev/aacd0s1a

#### <span id="page-14-0"></span>**1.2.2 /var/log/messages**

Actual system messages can be viewed/monitored this way:

```
# tail /var/log/messages
Mar 12 12:09:07 proteus proftpd[9307]: proteus.vup-interactive.de (195.252.203.223[19]
Mar 12 12:09:22 proteus proftpd[9371]: proteus.vup-interactive.de (217.225.125.51[21]
Mar 12 12:09:31 proteus proftpd[9376]: proteus.vup-interactive.de (141.30.135.151[14]
Mar 12 12:09:32 proteus proftpd[9372]: proteus.vup-interactive.de (195.252.203.223[19]
Mar 12 12:10:19 proteus proftpd[9378]: proteus.vup-interactive.de (195.252.203.223[19]
```
You can also watch the log how it is continually  $\frac{1}{1}$  $\frac{1}{1}$  $\frac{1}{1}$  growing:

# tail -f /var/log/messages

This is really usefull when you want to see the error messages from services or something else immedialty.

#### <span id="page-14-1"></span>**1.2.3 Actual kernel messages**

The actual kernel messages are sometimes quite usefull, e.g. when the filesystem is full:

```
# dmesg
pid 46368 (cp), uid 0 on /: file system full
pid 95983 (mysqld), uid 88 on /var: file system full
pid 46466 (sendmail), uid 0 on /var: file system full
pid 46466 (sendmail), uid 0 on /var: file system full
pid 42564 (vi), uid 0 on /var: file system full
pid 42564 (vi), uid 0 on /var: file system full
```
#### <span id="page-14-2"></span>**1.2.4 Viewing mails**

To view mails in your mailbox simply do:

```
# mail
Mail version 8.1 6/6/93. Type ? for help.
"/var/mail/root": 100 messages 100 new
>N 1 MAILER-DAEMON Thu Mar 7 18:06 76/2344 "Returned mail: see transcript
N 2 root Fri Mar 8 03:00 293/19504 "Cron /pool/www.sierrahome.de/cgi-bin/site_makeindex.pl"
N 3 root Fri Mar 8 03:00 516/36606 "Cron /pool/www.coktel.de/cgi-
N 4 root Fri Mar 8 03:00 778/51492 "Cron /pool/www.sierra.de/cgi-
N 5 root Fri Mar 8 03:06 45/1799 "proteus.vup-interactive.de security check output Tri Mar 8 03:06 45/1799
N 6 root Fri Mar 8 03:06 61/2078 "proteus.vup-interactive.de daily run output Tri Mar 8 03:06 61/2078 "proteus.vup-interactive.de da
N 7 root Sat Mar 9 03:00 293/19504 "Cron /pool/www.sierrahome.de/cgi-bin/site_makeindex.pl"
N 8 root Sat Mar 9 03:00 516/36606 "Cron /pool/www.coktel.de/cgi-
N 9 root Sat Mar 9 03:00 778/51492 "Cron /pool/www.sierra.de/cgi-
N 10 root Sat Mar 9 03:06 28/653 "proteus.vup-interactive.de security check output Sat Mar 9 03:06 28/653
N 11 root Sat Mar 9 03:06 61/2078 "proteus.vup-interactive.de daily run output Sat Mar 9 03:06 61/2078 "proteus.vup-interactive.de da
N 12 root Sat Mar 9 04:19 19/515 "proteus.vup-interactive.de we
N 13 MAILER-DAEMON Sat Mar 9 12:39 95/3880 "Returned mail: see transcript
```
<span id="page-14-3"></span><sup>1</sup>Exit with Ctrl-C

N 14 MAILER-DAEMON Sat Mar 9 19:14 95/3808 "Returned mail: see transcript  $\kappa$  a Held 14 messages in /var/mail/root

This way you can see if there are mails and can read it, or simply know, that there are some to delete.

### <span id="page-15-0"></span>**1.2.5 Viewing/deleting ths mailboxes**

From time to time it's necessary to control the mailboxes no the system. They are all located in /var/mail, to check them:

```
# cd /var/mail
# ls -l
total 934
drwxrwxr-x 2 root mail 512 Mar 12 09:17 .
drwxr-xr-x 4 root wheel 512 Mar 5 14:41 ..
-rw-r--r-- 1 faq vupi 1 Feb 25 10:00 faq
-rw------- 1 janus wheel 18905 Mar 8 10:47 janus
-rw------- 1 mysql mysql 0 Sep 25 15:56 mysql
-rw------- 1 pgsql pgsql 0 Jan 31 08:54 pgsql
-rw------- 1 root wheel 918798 Mar 12 12:13 root
```
If there are some mailboxes to great, you can erase the content with a simple command, e.g. if you want to empty roots mailbox:

# echo "" > root

### <span id="page-15-1"></span>**1.2.6 Watching the mails**

There are sometimes problems with the mail server? A mail doesn't reaches the receipient? You can watch the maillog easily and maybe find the error this way<sup>[2](#page-15-3)</sup>:

```
# tail -f /var/log/maillog
Mar 12 12:01:31 proteus sendmail[8710]: q2CB0nn08672: to=copraX23@aol.com, ctladdr=no
Mar 12 12:01:45 proteus sendmail[8714]: g2CB15608712: to=Aquanoxer@gmx.net, ctladdr=1
Mar 12 12:15:51 proteus sendmail[9825]: g2CBFag09825: from=nobody, size=899, class=0
Mar 12 12:16:26 proteus sendmail[9834]: g2CBFag09825: to=ro.z@freenet.de, ctladdr=nol
Mar 12 12:19:29 proteus sendmail[9469]: g2BIVG141599: to=delaserna_@hotmail.de, ctlao
Mar 12 12:20:27 proteus sendmail[9469]: g2BHhWP35451: to=f_xxl@my-mail.ch, ctladdr=no
```
Keep this logfile open, and try sending a mail to the receipient where the delivery fails, you will see what happens in this logfile.

#### <span id="page-15-2"></span>**1.2.7 The mail queue**

When a mail can't be delivered, it's layed in /var/spool/mqueue temporarily. Sendmail tries to resend the mail for five days. Only after this time, root will be noticed about the failure and the mail will be deleted. You can see the mail queue this way:

```
# cd /var/spool/mqueue
# ls -l
total 6
```
<span id="page-15-3"></span> ${}^{2}$ Exit with Ctrl-C

```
-rw------- 1 root daemon 674 Mar 11 18:11 dfg2BHBik32421
-rw------- 1 root daemon 674 Mar 11 18:43 dfg2BHhWP35451
-rw------- 1 root daemon 673 Mar 11 19:31 dfg2BIVGl41599
-rw------- 1 root daemon 705 Mar 12 12:21 qfg2BHBik32421
-rw------- 1 root daemon 716 Mar 12 12:20 qfg2BHhWP35451
-rw------- 1 root daemon 679 Mar 12 12:19 qfg2BIVGl41599
-rw------- 1 root daemon  0 Feb 19 06:01 tfq1J51Lv01125
```
### <span id="page-16-0"></span>**1.2.8 Diskspace**

To see if there is enought space left on your disks:

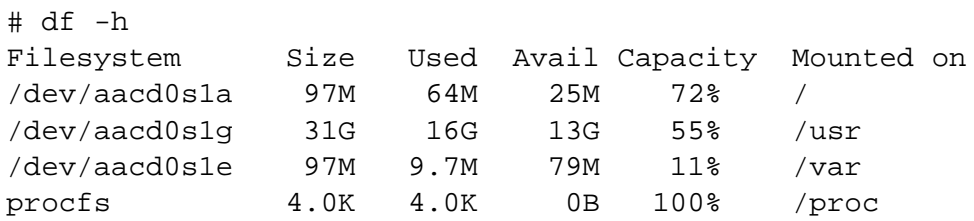

#### <span id="page-16-1"></span>**1.2.9 Setting up crontabs**

Editing the crontab is quite easy:

# crontab -e

or if you want to edit the crontab from user 'foo':

# crontab -e -u foo

A crontab looks like this:

```
0,15,30,45 8-20 * * mon-fri /pool/scripts/generateTxt.pl
```
This will run the program '/pool/scripts/generateTxt.pl' from monday till friday every 15 minutes between 8 and 20 o'clock.

If \$EDITOR is set to 'vi' (which is the normal case), then you quit like allways in vi: ':wq'

### <span id="page-16-2"></span>**1.2.10 Adding a account**

To add an user you need to edit '/etc/passwd'<sup>[3](#page-16-3)</sup> via 'vipw'. The easiest thing is, to copy a line. However, the line need to look like this one:

casino:\*:1179:2000::0:0:FTP Zugang:/pool/www.casinoempire.de:/bin/sh

Take care, that  $UID<sup>4</sup>$  $UID<sup>4</sup>$  $UID<sup>4</sup>$  and  $GID<sup>5</sup>$  $GID<sup>5</sup>$  $GID<sup>5</sup>$  are right. The GID can be used for more than one account, to put more than one user in the same group, but the UID **must** be unique. After adding the new account you set the password. You can use one you like or use 'pwgen' to get a random password:

# pwgen 8 ooreguae

Now set the password:

<span id="page-16-3"></span><sup>&</sup>lt;sup>3</sup>Here a all user accounts stored

<span id="page-16-4"></span><sup>4</sup>Unique numeric userid on the system

<span id="page-16-5"></span><sup>&</sup>lt;sup>5</sup>Unique numeric groupid on the system

```
# passwd casino
Changing local password for casino.
New password:
Retype new password:
passwd: updating the database...
passwd: done
```
If you don't want the user to log in, you can set the login shell to '/bin/false'.

# <span id="page-18-0"></span>**1.3 Sendmail**

Sendmail is our mail serving software. We are only delivering mail, no incoming mails, except bounced ones.

# <span id="page-18-1"></span>**1.3.1 Starting**

Sendmail is started at boot time from the base system, so there is no startup script. You need to start sendmail this way:

```
# sendmail -bd -q30m
```
# <span id="page-18-2"></span>**1.3.2 Stopping**

There is hardly ever a reason to stop sendmail, but if so:

```
# killall sendmail
```
# <span id="page-18-3"></span>**1.3.3 Restarting**

If you made any changes, that need sendmail to be restarted, you don't need to stop and start, you can do this:

# killall -1 sendmail

This sends a SIGHUP to sendmail and instructs to reread the config.

# <span id="page-19-0"></span>**1.4 Perl**

Perl is used for many tasks in the server. Imperia  $(2.7)$  $(2.7)$  $(2.7)$  is using it, the FAQ  $(2.9)$  $(2.9)$  $(2.9)$  und many more.

# <span id="page-19-1"></span>**1.4.1 Modules**

Those applications need several Perl modules, here the shell instructions to install them:

# cd /usr/ports/databases/p5-DBI && make install

# cd /usr/ports/databases/p5-DBD-mysql && make install

# cd /usr/ports/www/p5-HTML-Template && make install

# cd /usr/ports/graphics/p5-GD && make install

At the moment that's all. Depencies will be installed automatically.

# <span id="page-20-0"></span>2 Software

# <span id="page-21-0"></span>**2.1 The Ports Collection**

FreeBSD has a intuitive way to manage the software **The Ports Collection**.

### <span id="page-21-1"></span>**2.1.1 Listing installed ports**

Every software that was installed via the ports, can be viewed with the command 'pkg info':

```
# pkg_info
ImageMagick-5.5.1.4 Image processing tools (interactive optional--misc/display
Sablot-0.96 2 XML toolkit implementing XSLT 1.0, XPath 1.0 and DOM Level2
XFree86-3.3.6_9 X11R6.3/XFree86 core distribution
apache-1.3.27_1 The extremely popular Apache http server. Very fast, very
autoconf-2.53_1 Automatically configure source code on many Un*x platforms
...
```
#### <span id="page-21-2"></span>**2.1.2 Searching the collection**

If you are searching for a new software you want to install, you do it with 'make search'. But at first you need to cd to '/usr/ports'. For example if you are searching for 'vim':

```
# cd /usr/ports
# make search key=vim
Port: vim-6.1.231
Path: /usr/ports/editors/vim
Info: Vi "workalike", with many additional features
Maint: obrien@FreeBSD.org
Index: editors
B-deps: XFree86-libraries-4.2.1_3 expat-1.95.5 freetype2-2.1.2_1 gettext-0.11.5_1 gl:
R-deps: XFree86-libraries-4.2.1_3 cscope-15.4 expat-1.95.5 freetype2-2.1.2_1 gettext-
Port: vim-lite-6.1.231
Path: /usr/ports/editors/vim-lite
Info: Vi "workalike", with many additional features
Maint: obrien@FreeBSD.org
Index: editors
B-deps:
R-deps:
...
Sometimes there is a lot of output. I myself filter it with 'grep', e.g.:
```

```
# make search key=vim|egrep "Port|Path"
Port: vim-6.1.231
Path: /usr/ports/editors/vim
Port: vim-lite-6.1.231
Path: /usr/ports/editors/vim-lite
Port: vim-5.8.8
...
```
This way i have exactly the infos i need: the portname/version and the path.

# <span id="page-22-0"></span>**2.1.3 Installing software**

If you don't know the path to your software already, read the subsection before. In the other case you can install the software this way:

```
# cd /usr/ports/editors/vim
# make install
>> vim-6.1.tar.bz2 doesn't seem to exist in /usr/ports/distfiles/vim.
>> Attempting to fetch from ftp://nuxi.ucdavis.edu/pub/vim/unix/.
Receiving vim-6.1.tar.bz2 (2890049 bytes): 3%
...
```
Now the software will be installed, you can lean back and watch the terminal or take a cup of coffee.

In the case of vim, you are finished now. Other program may need some configuration you have to do.

# <span id="page-22-1"></span>**2.1.4 Deleting software**

There are two ways of uninstalling software. The first one is to 'make deinstall' in the ports directory and the second one is 'pkg delete'. The first case:

# cd /usr/ports/editors/vim # make deinstall ===> Deinstalling for vim-6.1.262

The second case:

```
# pkg_info | grep vim
vim-6.1.262 Vi "workalike", with many additional features
# pkg_delete vim-6.1.262
```
If pkg delete is complaining about depencies but you are absolutely sure what you are doing you can do it with the option '-f'. The option '-f' means 'force' and deletes the package in any case.

# <span id="page-22-2"></span>**2.1.5 Updating the ports collection**

From time to time you will need to update the Ports Collection, because you need a new software that isn't in your current collection or if you want to keep your ports up to date. Prerequisite for this is the program 'wget'. At first you need to cd to the right directory and download the new ports collection:

```
# cd /usr
# wget ftp2.de.freebsd.org/pub/misc/FreeBSD/branches/-current/ports.tar.gz
```
After that you need to move your old ports to a new place because the new ports will be extracted to 'ports':

# mv ports ports.old

Now you can extract the new ports:

```
# tar xzvf ports.tar.gz
ports/
ports/Mk/
ports/Mk/bsd.emacs.mk
ports/Mk/bsd.gnome.mk
ports/Mk/bsd.kde.mk
ports/Mk/bsd.port.mk
```

```
ports/Mk/bsd.port.post.mk
ports/Mk/bsd.port.pre.mk
ports/Mk/bsd.port.subdir.mk
...
```
If all files are extraced, you need to move the distfiles from the old ports to the new:

```
# mv ports.old/distfiles ports
```
The last step is to delete the old ports:

```
# rm -rf ports.old
```
Now the new Ports Collection is ready to be used, have fun.

### <span id="page-23-0"></span>**2.1.6 Updating software**

If you want to update the installed software, simply do:

```
# pkg_version -c | less
echo "The commands output of pkg_version cannot be executed without editing."
echo "You MUST save this output to a file and then edit it, taking into"
echo "account package dependencies and the fact that some packages cannot"
echo "or should not be upgraded."
exit 1
#
# XFree86
# needs updating (port has 3.3.6_11)
#
cd /usr/ports/x11/XFree86
make clean && make && pkg_delete -f XFree86-3.3.6_9
make install clean
...
```
Now you have the information for all packages, how to update them.

### **Be carefull with that, you can break many things when blindly updating**.

You only have to follow the shell instructions, e.g.:

```
# cd /usr/ports/x11/XFree86
# make clean && make && pkg_delete -f XFree86-3.3.6_9
===> Cleaning for XFree86-3.3.6_11
===> Extracting for XFree86-3.3.6_11
>> Checksum OK for xc/X336src-1.tgz.
>> Checksum OK for xc/X336src-2.tgz.
>> Checksum OK for xc/3.3.6-3.3.6a.diffs.gz.
===> Patching for XFree86-3.3.6_11
===> Applying distribution patches for XFree86-3.3.6_11
...
===> Deinstalling for XFree86-3.3.6_9
Now install the newer version with:
```
make install clean

And your port is updated. You have to do that for each port that is outdated.

**Again: do not blindly update, i really recommend to do all updating by hand and check for each depency**

# <span id="page-25-0"></span>**2.2 Apache webserver**

We use the apache webserver currently in version 1. Apache2 would be nice beacause of the much better performance, but that's a lot of work.

# <span id="page-25-1"></span>**2.2.1 The locations**

**/usr/local** the base directory

**etc/apache** the main directory

**etc/apache/vhosts** here are the virtualhost configs

**etc/apache/httpd.conf** the main apache config

**libexec/apache** modules for apache

**/pool/logs/access** directory for the access logfiles

**/pool/logs/error** directory for the error logfiles

# <span id="page-25-2"></span>**2.2.2 Adding a new virtualhost**

The first step is to create the directory where the data will be located. In all following examples i use the domain 'www.test.de'. Creating/copying the base dir:

# cd /pool # cp -R www.template.de www.test.de

Now you need to set the right owner (i use 'test' in my example). If you haven't already, you need to create a new useraccount. Change the owner and group:

# chown -R test:vupi www.test.de

The content can be uploaded now... or later, essentially the directory needs to be there. Now change to the config direcory (/usr/local/etc/apache) and add the now host:

# ./newhost test.de

It's essential, that you **don't** include the prefixing www. The script is asking you a few questions and will add a 'Include'-directive to the httpd.conf. If you want to change something in the config you can do it now. Simply open 'vhosts/test.de.conf' with your favorite editor and make your changes. Before the new config will be used, edit httpd.conf and uncomment the last line (should contain 'test.de'). Test the config:

# apachectl configtest

Everything right? Now restart:

# apachectl restart

# <span id="page-25-3"></span>**2.2.3 Deactivating a virtualhost**

To deactive a virtualhost edit httpd.conf and comment the line with the 'Include'-Directive, e.g. change from:

Include /usr/local/etc/apache/vhosts/test.de.conf

to

# Include /usr/local/etc/apache/vhosts/test.de.conf

and save the file.

Now restart apache

# apachectl restart

and the domain isn't active any longer.

# <span id="page-26-0"></span>**2.2.4 Starting apache**

The webserver is started at boot time with the boot script '/usr/local/etc/rc.d/apache.sh' but you don't need to use this, you also can use 'apachectl':

# apachectl start

# <span id="page-26-1"></span>**2.2.5 Stopping apache**

Sometimes you want to stop apache. That shouldn't be a problem and the first step will hardly ever fail but if **wait** and go to the next steps.

# apachectl stop

or if apache is still living:

# killall httpd

and if he's still there:

# killall -9 httpd

## <span id="page-26-2"></span>**2.2.6 Errorlogs**

If there's something wrong with the base of apache it will be in the following logfile:

```
# tail /var/log/httpd-error.log
[Wed Jan 15 09:29:46 2003] [notice] SIGHUP received. Attempting to restart
[Wed Jan 15 09:29:59 2003] [notice] Apache/1.3.27 (Unix) mod_perl/1.27 mod_jk/1.1.0 D
[Wed Jan 15 09:29:59 2003] [notice] Accept mutex: flock (Default: flock)
...
```
# <span id="page-27-0"></span>**2.3 MySQL server**

We use the well known MySQL as database.

#### <span id="page-27-1"></span>**2.3.1 Starting**

To start the daemon use the boot script:

```
# /usr/lcoal/etc/rc.d/mysql-server.sh start
```
### <span id="page-27-2"></span>**2.3.2 Stopping**

Nearly the same way like starting it:

# /usr/lcoal/etc/rc.d/mysql-server.sh stop

### <span id="page-27-3"></span>**2.3.3 Checking**

The simplest way to check if the daemon is running is with 'ps':

```
# ps ax | grep mysqld
95957 p0- IW 0:00.00 /bin/sh /usr/local/bin/safe_mysqld --user=mysql
95983 p0- S 961:59.70 /usr/local/libexec/mysqld --basedir=/usr/local --datadir=/v
#
```
### <span id="page-27-4"></span>**2.3.4 Solving Problems**

Check if the daemon is running  $(2.3.3)$  $(2.3.3)$  $(2.3.3)$ .

Look if there's enought space free on your disk  $(1.2.8)$  $(1.2.8)$ 

### <span id="page-27-5"></span>**2.3.5 Backup**

Normally all data is backed up via samba ([2.11\)](#page-45-0) and our company wide backup system but sometimes it's usefull to do manual backups. Backing up a mysql server is quite easy, even if there are two ways of doing it. The first, and safest way is the 'mysqldump' tool:

# mysqldump -uroot -p -a > backup.sql

Now all data out of the database is in 'backup.sql'. The other way is to copy all database files (binary).

### <span id="page-27-6"></span>**2.3.6 Restore**

If you want to restore the database you do the following. At first drop the databases 'test' and 'mysql':

```
# mysql -uroot -p
Enter password:
Welcome to the MySQL monitor. Commands end with ; or \gtrsim g.
Your MySQL connection id is 250 to server version: 3.23.53-log
Type 'help;' or '\h' for help. Type '\c' to clear the buffer.
```
mysql> drop database test; Query OK, 0 rows affected (0.00 sec) mysql> drop database mysql; Query OK, 0 rows affected (0.00 sec)

Now there are no databases left and we can import the old one. **But DONT restart the mysql daemon until you have imported all data!**

Now we can import:

mysql -uroot -p < backup.sql

If all went ok, and **NO** error occured, we can reinitialze the database:

```
mysql -uroot -p
Enter password:
Welcome to the MySQL monitor. Commands end with ; or \qquadq.
Your MySQL connection id is 250 to server version: 3.23.53-log
```
Type 'help;' or '\h' for help. Type '\c' to clear the buffer.

mysql> flush privileges;

Noteice: If you had no password before importing the database, now you will have the old one from your backup.

# <span id="page-29-0"></span>**2.4 ProFTPD server**

We use this software, because we easily can limit the users and the transfer rates with it.

### <span id="page-29-1"></span>**2.4.1 Config files**

**/usr/local/etc/proftpd.conf** the config file

### <span id="page-29-2"></span>**2.4.2 Starting**

Guess... right, the startup scripts:

# /usr/local/etc/rc.d/proftpd.sh start

# <span id="page-29-3"></span>**2.4.3 Stopping**

And again the startup script:

# /usr/local/etc/rc.d/proftpd.sh stop

### <span id="page-29-4"></span>**2.4.4 Checking**

To see if the daemon is running:

```
# ftpwho
Master proftpd process 34438:
84782 - (23%) proftpd: ftp - 217.226.212.112: anonymous/yourname@yourcompany.com
85104 - (81%) proftpd: ftp - 217.226.212.112: anonymous/yourname@yourcompany.com
79120 - (77%) proftpd: ftp - 213.7.167.176: anonymous/IEUser@: RETR /sierra-swat
80346 - (15%) proftpd: ftp - 217.1.210.82: anonymous/qetright@: RETR /propilot9!
86131 - (40%) proftpd: ftp - 131.173.243.18: anonymous/yourname@yourcompany.com
Service class - 5 users
```
### <span id="page-29-5"></span>**2.4.5 Important config changes**

We set up the daemon, so that there can't access more than 100 users a time and that they can't make more than two connections per ip. Here the whole config:

```
#
# To have more informations about Proftpd configuration
# look at : http://www.proftpd.org/
#
# This is a basic ProFTPD configuration file (rename it to
# 'proftpd.conf' for actual use. It establishes a single server
# and a single anonymous login. It assumes that you have a user/group
# "nobody" and "ftp" for normal operation and anon.
ServerName The ServerName "Vivendi Universal Publishing Interactive Deutschland F
ServerType standalone
DefaultServer on
```
DefaultRoot # Port 21 is the standard FTP port. Port 21 # Umask 022 is a good standard umask to prevent new dirs and files # from being group and world writable.  $U$ mas $k$ AuthPAM off # Max. connections MaxInstances 100 # Set the user and group that the server normally runs at. User nobody Group nogroup RequireValidShell no # Loginmessage DisplayLogin /pool/ftp/welcome.msg # Normally, we want files to be overwriteable. <Directory /\*> AllowOverwrite on </Directory> # Logfile TransferLog /pool/logs/ftplog # Speed up logins UseReverseDNS off IdentLookups off # A basic anonymous configuration, no upload directories. <Anonymous /pool/ftp> AnonRequirePassword no User ftp Group ftp RequireValidShell no # We want clients to be able to login with "anonymous" as well as "ftp" UserAlias anonymous ftp # Limit the maximum number of anonymous logins MaxClients 100 # Limit downloadspeed for anon users RateReadBPS 40960 RateReadFreeBytes 0 RateReadHardBPS off

# Limit Logins per User MaxClientsPerHost 2 "Sorry, maximal 2 logins at one time." # We want 'welcome.msg' displayed at login, and '.message' displayed # in each newly chdired directory. DisplayLogin welcome.msg # DisplayFirstChdir .message # Limit WRITE everywhere in the anonymous chroot <Limit WRITE> DenyAll </Limit> </Anonymous>

# <span id="page-32-0"></span>**2.5 Jakarta Tomcat**

Boring java, but our chat needs it, so we need to set it up.

#### <span id="page-32-1"></span>**2.5.1 The configs**

**/usr/local/jakarta-tomcat4.0** the base directory

**conf/server.xml** the base config **logs/stdout.log** log if standardout **logs/stderr.log** log if standarderror

#### <span id="page-32-2"></span>**2.5.2 Starting**

Startup script:

# /usr/local/etc/rc.d/020.jakarta-tomcat4.sh start

### <span id="page-32-3"></span>**2.5.3 Stopping**

Startup script:

# /usr/local/etc/rc.d/020.jakarta-tomcat4.sh stop

### <span id="page-32-4"></span>**2.5.4 Checking**

To see if tomcat is still running:

# ps ax | grep tomcat 44531 p2- S 30:20.49 /usr/local/jdk1.1.8/bin/i386/green\_threads/java -Dtomcat.ho

#### And check the logfile:

```
# tail /usr/local/jakarta-tomcat4.0/logs/stdout.log
- JVM: Sun Microsystems Inc. 1.3.1-p7
- Reading the key file /pool/addons/sitesticky/server/key.cfg
License for SiteSt v. 5.0 registered to 52 for 50 users
License authorized host: 217.6.160.206
########################################
### Starting Admin File upload server...
### Port number: 2114
### User directory enabled.
### TCP Communication Server ready.
### TCP Communication Server port: 2112
```
There is another logfile, where errors go to, but it isn't really usefull because of much java-trash.

```
at u.run([DashoPro-V2-050200])
java.io.FileNotFoundException: /pool/addons/sitesticky/server/../CONN_NB.txt (Permis;
       at java.io.FileOutputStream.open(Native Method)
       at java.io.FileOutputStream.<init>(FileOutputStream.java:102)
       at java.io.FileOutputStream.<init>(FileOutputStream.java:62)
```

```
at java.io.FileOutputStream.<init>(FileOutputStream.java:132)
        at u.run([DashoPro-V2-050200])
java.lang.NullPointerException:
```

```
at java.lang.Throwable.printStackTrace(Throwable.java:207)
```

```
at u.run([DashoPro-V2-050200])
```
## <span id="page-33-0"></span>**2.5.5 Config**

The config is hard to explain, so here follow the whole config.

```
<!-- Example Server Configuration File -->
<!-- Note that component elements are nested corresponding to their
     parent-child relationships with each other -->
<!-- A "Server" is a singleton element that represents the entire JVM,
     which may contain one or more "Service" instances. The Server
```
listens for a shutdown command on the indicated port.

Note: A "Server" is not itself a "Container", so you may not define subcomponents such as "Valves" or "Loggers" at this level.  $--&$ 

<Server port="8005" shutdown="SHUTDOWN" debug="0">

<!-- A "Service" is a collection of one or more "Connectors" that share a single "Container" (and therefore the web applications visible within that Container). Normally, that Container is an "Engine", but this is not required.

Note: A "Service" is not itself a "Container", so you may not define subcomponents such as "Valves" or "Loggers" at this level.  $--&>$ 

<!-- Define the Tomcat Stand-Alone Service --> <Service name="Tomcat-Standalone">

<!-- A "Connector" represents an endpoint by which requests are received and responses are returned. Each Connector passes requests on to the associated "Container" (normally an Engine) for processing.

By default, a non-SSL HTTP/1.1 Connector is established on port 8080. You can also enable an SSL HTTP/1.1 Connector on port 8443 by following the instructions below and uncommenting the second Connector entry. SSL support requires the following steps (see the SSL Config HOWTO in the Tomcat 4.0 documentation bundle for more detailed instructions):

- \* Download and install JSSE 1.0.2 or later, and put the JAR files into "\$JAVA\_HOME/jre/lib/ext".
- \* Execute: %JAVA\_HOME%\bin\keytool -genkey -alias tomcat -keyalg RSA (Windows) \$JAVA\_HOME/bin/keytool -genkey -alias tomcat -keyalg RSA (Unix)

```
with a password value of "changeit" for both the certificate and
       the keystore itself.
    By default, DNS lookups are enabled when a web application calls
     request.getRemoteHost(). This can have an adverse impact on
    performance, so you can disable it by setting the
     "enableLookups" attribute to "false". When DNS lookups are disabled,
     request.getRemoteHost() will return the String version of the
     IP address of the remote client.
--<!-- Define a non-SSL HTTP/1.1 Connector -->
<Connector className="org.apache.catalina.connector.http.HttpConnector"
           port="8180" minProcessors="5" maxProcessors="75"
           enableLookups="true" redirectPort="8443"
           acceptCount="10" debug="0" connectionTimeout="60000"/>
<!-- Note : To disable connection timeouts, set connectionTimeout value
to -1 ->
<!-- Define a non-SSL Coyote HTTP/1.1 Connector on port 8081 -->
<! -<Connector className="org.apache.coyote.tomcat4.CoyoteConnector"
           port="8081" minProcessors="5" maxProcessors="75"
           enableLookups="true" redirectPort="8443"
           acceptCount="10" debug="0" connectionTimeout="20000"/>
--&><!-- Define an SSL HTTP/1.1 Connector on port 8443 -->
< 1 - -<Connector className="org.apache.catalina.connector.http.HttpConnector"
           port="8443" minProcessors="5" maxProcessors="75"
           enableLookups="true"
   acceptCount="10" debug="0" scheme="https" secure="true">
  <Factory className="org.apache.catalina.net.SSLServerSocketFactory"
           clientAuth="false" protocol="TLS"/>
</Connector>
--&><!-- Define an AJP 1.3 Connector -->
<Connector className="org.apache.ajp.tomcat4.Ajp13Connector"
           port="8009" minProcessors="5" maxProcessors="75"
           acceptCount="10" debug="0"/>
<!-- Define a Proxied HTTP/1.1 Connector on port 8081 -->
<!-- See proxy documentation for more information about using this. -->
<! -<Connector className="org.apache.catalina.connector.http.HttpConnector"
           port="8082" minProcessors="5" maxProcessors="75"
           enableLookups="true"
           acceptCount="10" debug="0" connectionTimeout="60000"
           proxyPort="80"/>
```

```
--
```

```
<!-- Define a non-SSL HTTP/1.0 Test Connector on port 8082 -->
2 - 1 - 1<Connector className="org.apache.catalina.connector.http10.HttpConnector"
           port="8083" minProcessors="5" maxProcessors="75"
           enableLookups="true" redirectPort="8443"
           acceptCount="10" debug="0"/>
--&>
```
<!-- An Engine represents the entry point (within Catalina) that processes every request. The Engine implementation for Tomcat stand alone analyzes the HTTP headers included with the request, and passes them on to the appropriate Host (virtual host). -->

<!-- Define the top level container in our container hierarchy --> <Engine name="Standalone" defaultHost="localhost" debug="0">

<!-- The request dumper valve dumps useful debugging information about the request headers and cookies that were received, and the response headers and cookies that were sent, for all requests received by this instance of Tomcat. If you care only about requests to a particular virtual host, or a particular application, nest this element inside the corresponding <Host> or <Context> entry instead.

For a similar mechanism that is portable to all Servlet 2.3 containers, check out the "RequestDumperFilter" Filter in the example application (the source for this filter may be found in "\$CATALINA\_HOME/webapps/examples/WEB-INF/classes/filters").

Request dumping is disabled by default. Uncomment the following element to enable it. -->  $<$  !  $--$ 

<Valve className="org.apache.catalina.valves.RequestDumperValve"/>  $--$ 

<!-- Global logger unless overridden at lower levels --> <Logger className="org.apache.catalina.logger.FileLogger" prefix="catalina\_log." suffix=".txt" timestamp="true"/>

<!-- Because this Realm is here, an instance will be shared globally -->

<Realm className="org.apache.catalina.realm.MemoryRealm" />

<!-- Replace the above Realm with one of the following to get a Realm stored in a database and accessed via JDBC -->

 $<$ !  $-$ 

```
<Realm className="org.apache.catalina.realm.JDBCRealm" debug="99"
      driverName="org.gjt.mm.mysql.Driver"
   connectionURL="jdbc:mysql://localhost/authority?user=test;password=test"
       userTable="users" userNameCol="user_name" userCredCol="user_pass"
```
```
userRoleTable="user_roles" roleNameCol="role_name" />
--<! --<Realm className="org.apache.catalina.realm.JDBCRealm" debug="99"
      driverName="oracle.jdbc.driver.OracleDriver"
    connectionURL="jdbc:oracle:thin:@ntserver:1521:ORCL?user=scott;password=tig
       userTable="users" userNameCol="user_name" userCredCol="user_pass"
    userRoleTable="user_roles" roleNameCol="role_name" />
--\lt ! --<Realm className="org.apache.catalina.realm.JDBCRealm" debug="99"
       driverName="sun.jdbc.odbc.JdbcOdbcDriver"
    connectionURL="jdbc:odbc:CATALINA"
       userTable="users" userNameCol="user_name" userCredCol="user_pass"
   userRoleTable="user_roles" roleNameCol="role_name" />
--&><!-- Define the default virtual host -->
<Host name="localhost" debug="0" appBase="webapps" unpackWARs="true">
 <!-- Normally, users must authenticate themselves to each web app
       individually. Uncomment the following entry if you would like
       a user to be authenticated the first time they encounter a
       resource protected by a security constraint, and then have that
       user identity maintained across *all* web applications contained
       in this virtual host. -->
  < 1 - -<Valve className="org.apache.catalina.authenticator.SingleSignOn"
            debug="0"/>
  --&><!-- Access log processes all requests for this virtual host. By
       default, log files are created in the "logs" directory relative to
       $CATALINA_HOME. If you wish, you can specify a different
       directory with the "directory" attribute. Specify either a relative
       (to $CATALINA_HOME) or absolute path to the desired directory.
  --<Valve className="org.apache.catalina.valves.AccessLogValve"
           directory="logs" prefix="localhost_access_log." suffix=".txt"
           pattern="common"/>
  <!-- Logger shared by all Contexts related to this virtual host. By
       default (when using FileLogger), log files are created in the "logs"
       directory relative to $CATALINA_HOME. If you wish, you can specify
       a different directory with the "directory" attribute. Specify either a
       relative (to $CATALINA_HOME) or absolute path to the desired
       directory.-->
  <Logger className="org.apache.catalina.logger.FileLogger"
           directory="logs" prefix="localhost_log." suffix=".txt"
  timestamp="true"/>
```
<!-- Define properties for each web application. This is only needed if you want to set non-default properties, or have web application document roots in places other than the virtual host's appBase directory. --> <!-- Tomcat Root Context -->  $< 1 - -$ <Context path="" docBase="ROOT" debug="0"/>  $--&>$ <!-- Tomcat Manager Context --> <Context path="/manager" docBase="manager" debug="0" privileged="true"/> <Context path="/sitesticky" docBase="/pool/addons/sitesticky" crossContext="false" debug="0" reloadable="true" > </Context> <!-- Tomcat Examples Context --> <Context path="/examples" docBase="examples" debug="0" reloadable="true" crossContext="true"> <Logger className="org.apache.catalina.logger.FileLogger" prefix="localhost\_examples\_log." suffix=".txt" timestamp="true"/> <Ejb name="ejb/EmplRecord" type="Entity" home="com.wombat.empl.EmployeeRecordHome" remote="com.wombat.empl.EmployeeRecord"/> <!-- PersistentManager: Uncomment the section below to test Persistent Sessions. saveOnRestart: If true, all active sessions will be saved to the Store when Catalina is shutdown, regardless of other settings. All Sessions found in the Store will be loaded on startup. Sessions past their expiration are ignored in both cases. maxActiveSessions: If 0 or greater, having too many active sessions will result in some being swapped out. minIdleSwap limits this. -1 means unlimited sessions are allowed. 0 means sessions will almost always be swapped out after use - this will be noticeably slow for your users. minIdleSwap: Sessions must be idle for at least this long (in seconds) before they will be swapped out due to

> maxActiveSessions. This avoids thrashing when the site is highly active. -1 or 0 means there is no minimum - sessions can be swapped out at any time.

maxIdleSwap: Sessions will be swapped out if idle for this

```
long (in seconds). If minIdleSwap is higher, then it will
        override this. This isn't exact: it is checked periodically.
        -1 means sessions won't be swapped out for this reason,
        although they may be swapped out for maxActiveSessions.
        If set to >= 0, guarantees that all sessions found in the
        Store will be loaded on startup.
      maxIdleBackup: Sessions will be backed up (saved to the Store,
        but left in active memory) if idle for this long (in seconds),
        and all sessions found in the Store will be loaded on startup.
        If set to -1 sessions will not be backed up, 0 means they
        should be backed up shortly after being used.
      To clear sessions from the Store, set maxActiveSessions, maxIdleSwap,
       and minIdleBackup all to -1, saveOnRestart to false, then restart
      Catalina.
 --&><Manager className="org.apache.catalina.session.PersistentManager"
     debug="0"
     saveOnRestart="true"
     maxActiveSessions="-1"
     minIdleSwap="-1"
     maxIdleSwap="-1"
     maxIdleBackup="-1">
        <Store className="org.apache.catalina.session.FileStore"/>
 </Manager>
 <Environment name="maxExemptions" type="java.lang.Integer"
              value="15"/>
 <Parameter name="context.param.name" value="context.param.value"
             override="false"/>
 <Resource name="jdbc/EmployeeAppDb" auth="SERVLET"
            type="javax.sql.DataSource"/>
 <ResourceParams name="jdbc/EmployeeAppDb">
   <parameter><name>user</name><value>sa</value></parameter>
   <parameter><name>password</name><value></value></parameter>
   <parameter><name>driverClassName</name>
      <value>org.hsql.jdbcDriver</value></parameter>
   <parameter><name>driverName</name>
      <value>jdbc:HypersonicSQL:database</value></parameter>
 </ResourceParams>
 <Resource name="mail/Session" auth="Container"
            type="javax.mail.Session"/>
 <ResourceParams name="mail/Session">
   <parameter>
     <name>mail.smtp.host</name>
     <value>localhost</value>
   </parameter>
  </ResourceParams>
</Context>
```

```
</Host>
```
 $\leq$  !  $-$ 

 $--$ 

</Engine>

</Service>

<!-- The MOD\_WEBAPP connector is used to connect Apache 1.3 with Tomcat 4.0 as its servlet container. Please read the README.txt file coming with the WebApp Module distribution on how to build it. (Or check out the "jakarta-tomcat-connectors/webapp" CVS repository) To configure the Apache side, you must ensure that you have the "ServerName" and "Port" directives defined in "httpd.conf". Then, lines like these to the bottom of your "httpd.conf" file: LoadModule webapp\_module libexec/mod\_webapp.so WebAppConnection warpConnection warp localhost:8008 WebAppDeploy examples warpConnection /examples/ The next time you restart Apache (after restarting Tomcat, if needed) the connection will be established, and all applications you make visible via "WebAppDeploy" directives can be accessed through Apache.  $--$ <!-- Define an Apache-Connector Service --> <Service name="Tomcat-Apache"> <Connector className="org.apache.catalina.connector.warp.WarpConnector" port="8008" minProcessors="5" maxProcessors="75" enableLookups="true" appBase="webapps" acceptCount="10" debug="0"/> <!-- Replace "localhost" with what your Apache "ServerName" is set to --> <Engine className="org.apache.catalina.connector.warp.WarpEngine" name="Apache" debug="0"> <!-- Global logger unless overridden at lower levels --> <Logger className="org.apache.catalina.logger.FileLogger" prefix="apache\_log." suffix=".txt" timestamp="true"/> <!-- Because this Realm is here, an instance will be shared globally --> <Realm className="org.apache.catalina.realm.MemoryRealm" /> </Engine>

</Service>

</Server>

## **2.6 SNMPD**

SNMPD is used to monitor the system performane via MRTG.

# **2.6.1 Configs**

**/usr/local/share/snmp/snmpd.conf** the base config

# **2.6.2 Starting**

To start the snmp daemon:

# /usr/local/etc/rc.d/snmpd.sh start

#### **2.6.3 Stopping**

To stop the snmp daemon:

# /usr/local/etc/rc.d/snmpd.sh stop

### **2.6.4 Checking**

To see if daemon is running:

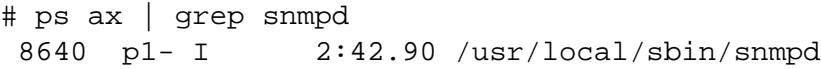

# **2.7 Imperia**

Imperia is the  $CMS<sup>6</sup>$  $CMS<sup>6</sup>$  $CMS<sup>6</sup>$  we use. It's written in Perl  $(1.4)$  $(1.4)$  $(1.4)$ 

### **2.7.1 Starting**

The usual suspect:

# /usr/local/etc/rc.d/imperia.sh start

## **2.7.2 Stopping**

#### And again:

# /usr/local/etc/rc.d/imperia.sh stop

## **2.7.3 Checking**

To see if the imperia scripts are up and running:

```
# ps ax | grep hermes
13961 p1- S 7563:38.81 /usr/local/bin/perl ./site_hermes.pl
13962 p1- S 246:16.20 /usr/local/bin/perl ./site_hermes.pl
13963 p1- S 231:11.98 /usr/local/bin/perl ./site_hermes.pl
13964 p1- S 238:34.88 /usr/local/bin/perl ./site_hermes.pl
13965 p1- S 231:26.02 /usr/local/bin/perl ./site_hermes.pl
```
## **2.7.4 Config**

There need to be a few crontabs  $(1.2.9)$  $(1.2.9)$ , the lines are:

```
0,15,30,45 8-20 * * mon-fri /pool/scripts/generateTxt.pl
0 3 * * tue-sat /pool/www.sierra.de/cgi-bin/site_search_makeindex.pl
0 3 * * tue-sat /pool/www.sierrahome.de/cgi-bin/site_search_makeindex.pl
0 3 * * tue-sat /pool/www.coktel.de/cgi-bin/site_search_makeindex.pl
0 0 * * * /pool/scripts/kill_sperre.pl
0,15,30,45 8-20 * * mon-fri /pool/scripts/HavasReleased.pl
```
<span id="page-41-0"></span><sup>6</sup>Content Managment System

# <span id="page-42-1"></span>**2.8 PHP**

PHP is running as a module for apache  $(2.2)$  $(2.2)$ .

### **2.8.1 Start/stop**

Because PHP is running as module for apache, it's reloaded everytime apache is. So PHP has no restart routine.

#### **2.8.2 Checking**

To check if PHP is set up correctly you need to choose a domain (i chose www.test.de in this example). Then you must create a file (i name it 'phpinfo.php') and place it into the path from the Virtual-Host  $(2.2.2)$  $(2.2.2)$  www.test.de. My little 'shortcut' for this is this oneliner<sup>[7](#page-42-0)</sup>:

# echo "<? phpinfo(); ?>" > /pool/www.test.de/http/phpinfo.php

Now you can check the infos on 'http://www.test.de/phpinfo.php' if PHP is setup correctly.

#### **2.8.3 Config**

The only thing that has to be done at the moment, is to activate 'register globals'. This is done in the file '/usr/local/etc/php.ini', you need to change the line

register\_globals = Off

to

```
register_globals = On
```
This is necessary for some bad scripts. You should be aware of script that need this set, because it's a security issue.

### **2.8.4 Solving Problems**

In case of that PHP files are offered to download, there maybe are the following lines in the httpd.conf  $(2.2.1)$ :

AddType application/x-httpd-php .php .php3 .php4 .phtml AddType application/x-httpd-php-source .phps

In the case you see the sourecode of the PHP file, the module isn't loaded correctly, look in the Apache errorlogs [\(2.2.6\)](#page-26-0)

<span id="page-42-0"></span><sup>&</sup>lt;sup>7</sup>a 'oneliner' is a command that has only one line

## <span id="page-43-1"></span>**2.9 FAQ / Newsletter / Registry**

Our online FAQ is written in Perl  $(1.4)$  $(1.4)$  $(1.4)$  and need a few modules  $(1.4.1)$ . The newsletter and registry software are written in PHP  $(2.8)$  $(2.8)$ . For each domain where the FAQ is used we need to add an 'Alias'<sup>[8](#page-43-0)</sup> in the httpd.conf $(2.2.1)$  $(2.2.1)$ .

## **2.9.1 FAQ**

The line you need to add to httpd.conf  $(2.2.1)$  $(2.2.1)$  $(2.2.1)$  is

Alias /support /pool/addons/support

You need to this for all domains (currently 'coktel.de', 'sierra.de', 'sierrahome.de' and 'universalinteractive.de').

### **2.9.2 Newsletter**

The line you need to add to httpd.conf  $(2.2.1)$  $(2.2.1)$  $(2.2.1)$  is

```
Alias /newletter /pool/addons/newsletter
```
You need to this for all domains (currently 'coktel.de', 'sierra.de', 'sierrahome.de' and 'universalinteractive.de').

### **2.9.3 Registry**

For our online registry the line you need to add to httpd.conf  $(2.2.1)$  $(2.2.1)$  is

Alias /register /pool/addons/registry

You need to this for all domains (currently 'coktel.de', 'sierra.de', 'sierrahome.de', 'universalinteractive.de' and 'vup-interactive.de').

<span id="page-43-0"></span> $8$ An 'Alias' is used by Apache [\(2.2\)](#page-25-0) to map a virtual directory to a real one

# **2.10 Sitesticky (chat)**

Currently we are using a damn java-based chat system, that's the only reason why we need jakarta tomcat [\(2.5](#page-32-0)). There are a few things to do. All the things metioned here need to be done for all domains that use the chat (currently 'sierra.de', 'sierrahome.de' and 'coktel.de').

### **2.10.1 Aliases**

As already known from the FAQ  $(2.9)$  $(2.9)$ , we need to add two new apache  $(2.2)$  $(2.2)$  $(2.2)$  aliases as follows:

```
Alias /sitesticky /pool/addons/sitesticky
Alias /chat/applet /pool/addons/sitesticky/applet
```
### **2.10.2 Directory options**

We also need to set the right options for the directory, because we use a few links so we don't need to copy all stuff for each domain:

```
<Directory /pool/addons/sitesticky>
   Options FollowSymLinks
</Directory>
```
### **2.10.3 Module options**

We also need to mount the jakarta tomcat  $(2.5)$  $(2.5)$  handler, so apache  $(2.2)$  $(2.2)$  $(2.2)$  knows, how to hande the java stuff:

```
<IfModule mod_jk.c>
   JkMount /sitesticky ajp13
   JkMount /sitesticky/* ajp13
</IfModule>
```
### **2.11 Samba**

We use samba, to integrate the server into the windows backup structure. It's a simple setup, we only need one user with root privileges. I prerequisite that samba is already installed with the other software  $(2.13.113)$  and set UID and GID to '0' and the home directory to '/'.

#### **2.11.1 The locations**

**/usr/local/etc/smb.conf** the samba config file

#### **2.11.2 Adding the user**

You need to add a normal system account  $(1.2.10)$  $(1.2.10)$  at first. Then you can set the samba password via:

# smbpasswd -a username New SMB password: Retype new SMB password: Password changed for user username.

#### **2.11.3 Starting**

It's simple as allways:

# /usr/local/etc/rc.d/samba.sh start

#### **2.11.4 Stopping**

As usual:

# /usr/local/etc/rc.d/samba.sh stop

### **2.11.5 Checking**

To see if samba is running correctly:

```
# ps ax | grep "smbd\|nmbd"
 810 ?? Is 0:00.01 /usr/local/sbin/smbd -D
 812 ?? Ss 9:22.77 /usr/local/sbin/nmbd -D
```
If these two processes are running, samba istself is ok.

### **2.11.6 Config**

Here follows the config (only the needed lines) from '/usr/local/etc/smb.conf':

```
[global]
  workgroup = SIERRA
  netbios name = PROTEUS
  server string = Webserver
  hosts allow = 172.17.11. 217.6.160. 127.
  load printers = no
```

```
log file = /var/log/log.\am
  security = user
  password server = NEXUS
  encrypt passwords = yes
  socket options = TCP_NODELAY
  local master = no
  domain master = no
  preferred master = no
  wins server = 172.17.11.3
  dns proxy = no
  client code page=850
[homes]
  comment = Home Directories
  browseable = no
  writeable = yes
[tmp]
  comment = Temporary file space
  path = /\text{tmp}read only = no
  public = yes
```
# **2.12 Installed software**

Here follows a (great) listing of what software is installed on the system.

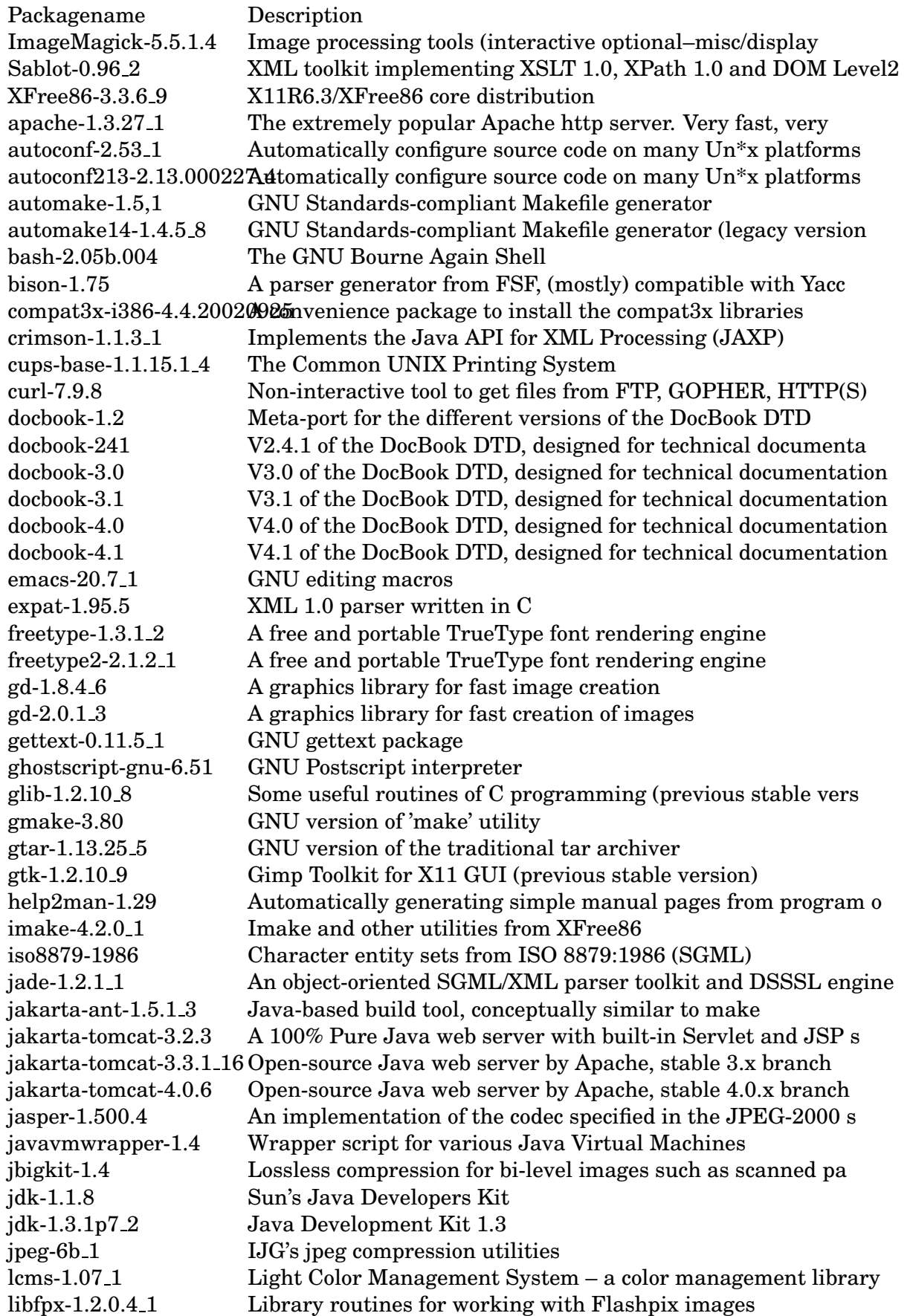

libgnugetopt-1.2 GNU getopt library libiconv-1.8 2 A character set conversion library libmcrypt-2.5.3 Multi-cipher cryptographic library (used in PHP3) libmpeg2-0.2.1.1 A free library for decoding mpeg-2 and mpeg-1 video streams libtool-1.3.4 4 Generic shared library support script libwmf-0.2.7 Tools and library for converting Microsoft WMF (windows met libxml-1.8.17<sub>-1</sub> Xml parser library for GNOME libxml2-2.4.28.1 Xml parser library for GNOME linux-jdk-1.3.1.03 Sun Java Development Kit 1.3 for Linux linux-sun-jdk-1.3.1.06 Sun Java Development Kit 1.3 for Linux linux base-7.1 1 The base set of packages needed in Linux mode linuxdoc-1.1 The Linuxdoc SGML DTD lsof-4.65 Lists information about open files (similar to fstat(1)) lynx-2.8.5d9 A non-graphical, text-based World-Wide Web client m4-1.4<sub>-1</sub> GNU m4 mhash-0.8.14 Library provides an easy way to access strong hashes such a mirror-2.9 Mirror packages on remote sites mkcatalog-1.1 A maintainance utility for sgml catalog files mod jk-3.3.1 2 Apache module for Tomcat 3 mod perl-1.27 Embeds a Perl interpreter in the Apache server mod php4-4.2.3 PHP4 module for Apache mod watch-2.4 An Apache module to monitor bandwidth usage, for use with M mutt-1.4 The Mongrel of Mail User Agents (part Elm, Pine, Mush, mh, mysql-client-3.23.53 1 Multithreaded SQL database (client) mysql-server-3.23.53 4 Multithreaded SQL database (server) ncftp-3.1.4.1 ftp replacement with advanced user interface net-snmp-5.0.6 An extendable SNMP implementation ngrep-1.40.1 Network grep nmap-3.00 Port scanning utility for large networks nspr-4.1.2 A platform-neutral API for system level and libc like funct open-motif-2.1.30 2 Motif X11 Toolkit (industry standard GUI (IEEE 1295)) p5-Apache-Admin-Config-0.566 module to manipulate Apache configuration files p5-DBI-1.28 The perl5 Database Interface. Required for DBD::\* modules p5-Data-ShowTable-3.3 Perl5 module to pretty-print arrays of data p5-Digest-MD5-2.20 Perl5 interface to the MD5 algorithm p5-File-Spec-0.82 A Perl module for portably manipulating file specifications p5-HTML-Template-2.6Perl module to use HTML Templates from CGI scripts p5-Mail-Sendmail-0.78 Perl module implementing a simple, platform-independent mai  $p5$ -Mysql-modules-1.221 $B$ erl5 modules for accessing MySQL databases p5-Net-Daemon-0.36 Perl5 extension for portable daemons p5-PlRPC-0.2016 Perl module for writing RPC servers and clients p5-Storable-2.05 Persistency for perl data structures p5-Term-ReadKey-2.14 A perl5 module for simple terminal control p5-Test-Harness-2.26 Run perl standard test scripts with statistics p5-Test-Simple-0.47 1 Basic utilities for writing tests in perl p5-XML-Parser-2.31 1 Perl extension interface to James Clark's XML parser, expat p5-XML-Simple-1.08 Trivial API for reading and writing XML (esp config files) pinstall-1.0 A tool for installing files according to a packing list pkgconfig-0.8.0 An utility used to retrieve information about installed lib png-1.2.0 Library for manipulating PNG images png-1.2.4 Library for manipulating PNG images popt-1.5.1 A getopt(3) like library with a number of enhancements, fro

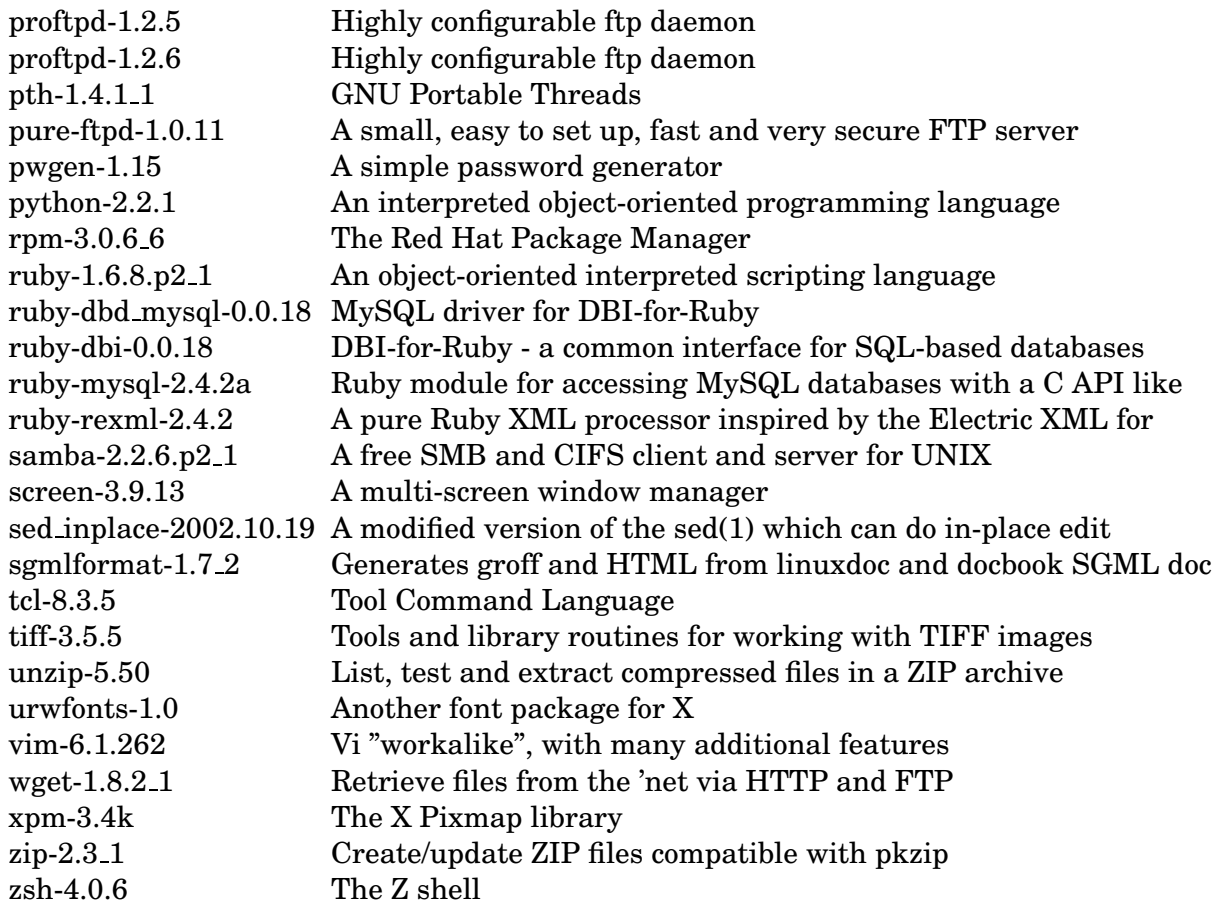

# **2.13 Installed packages**

## **2.13.1 ImageMagick-5.5.1.4**

Comment:

Image processing tools (interactive optional–misc/display conflict)

Description:

ImageMagick is a package for display and interactive manipulation of images. The package includes tools for image conversion, annotation, compositing, animation, and creating montages. ImageMagick can read and write many of the more popular image formats (e.g. JPEG, TIFF, PNM, XPM, Photo CD, etc.).

The package can be built without the GUI  $(X11)$  support at all – it will not have the display, import, and animate functionality, but remain extremely useful for image manipulation.

The optional "display" utility conflicts with the utility of the same name from the misc/display port/package.

WWW: http://www.ImageMagick.org/

## **2.13.2 Sablot-0.96 2**

Comment: XML toolkit implementing XSLT 1.0, XPath 1.0 and DOM Level2

Required by: mod php4-4.2.3

Description: Sablotron is an XML processor fully implemented in C++. It uses Expat by James Clark as an XML parser. Sablotron implements XSLT 1.0, XPath 1.0 and DOM Level2.

Original creator of Sablotron is Ginger Alliance Ltd; Czech Republic.

WWW: http://www.gingerall.com/

– Sergey Skvortsov skv@FreeBSD.org

### **2.13.3 XFree86-3.3.6 9**

Comment: X11R6.3/XFree86 core distribution

Description:

XFree86 is a added-value pack for X11R6 that supports several versions of Intel-based Unix and Unix-like operating systems. XFree86-3.0 was part of the X11R6 core distribution. This release of XFree86-3.3 consists of many new features and performance improvements as well as many bug fixes. The release is available as source patches against the X Consortium X11R6 code, as well as binary distributions for many architectures.

WWW: http://www.xfree86.org/

### **2.13.4 apache-1.3.27 1**

Comment: The extremely popular Apache http server. Very fast, very clean

Required by: mod jk-3.3.1 2 mod perl-1.27 mod php4-4.2.3

### Description:

Apache is an HTTP server designed as a plug-in replacement for the NCSA server version 1.3 (or 1.4). It fixes numerous bugs in the NCSA server and includes many frequently requested new features, and has an API which allows it to be extended to meet users' needs more easily.

WWW: http://www.apache.org/

### **2.13.5 autoconf-2.53 1**

Comment: Automatically configure source code on many Un\*x platforms

Description:

Autoconf is an extensible package of m4 macros that produce shell scripts to automatically configure software source code packages. These scripts can adapt the packages to many kinds of UNIX-like systems without manual user intervention. Autoconf creates a configuration script for a package from a template file that lists the operating system features that the package can use, in the form of m4 macro calls.

WWW: http://www.gnu.org/software/autoconf/

## **2.13.6 autoconf213-2.13.000227 4**

Comment:

Automatically configure source code on many Un\*x platforms (legacy 2.13 version)

Description:

This is the legacy 2.13 version of autoconf. It is explictly for use with older software packages that are not buildable with the current autoconf.

Autoconf is an extensible package of m4 macros that produce shell scripts to automatically configure software source code packages. These scripts can adapt the packages to many kinds of UNIX-like systems without manual user intervention. Autoconf creates a configuration script for a package from a template file that lists the operating system features that the package can use, in the form of m4 macro calls.

WWW: http://sources.redhat.com/autoconf/

## **2.13.7 automake-1.5,1**

Comment: GNU Standards-compliant Makefile generator

Description:

Automake is an experimental Makefile generator. It was inspired by the 4.4BSD make and include files, but aims to be portable and to conform to the GNU standards for Makefile variables and targets.

Automake assumes the project uses autoconf. If you want automatic dependency tracking support, the use of GNU make is also required.

WWW: http://sources.redhat.com/automake/

## **2.13.8 automake14-1.4.5 8**

Comment:

GNU Standards-compliant Makefile generator (legacy version 1.4)

Description:

This is the legacy 1.4 version of automake. It is explictly for use with older software packages that are not buildable with the current automake.

Automake is an experimental Makefile generator. It was inspired by the 4.4BSD make and include files, but aims to be portable and to conform to the GNU standards for Makefile variables and targets.

Automake assumes the project uses autoconf. If you want automatic dependency tracking support, the use of GNU make is also required.

WWW: http://sources.redhat.com/automake/

### **2.13.9 bash-2.05b.004**

Comment: The GNU Bourne Again Shell

Description:

Bash is the GNU Project's Bourne

Again SHell, an interactive shell with Bourne shell syntax (/bin/sh); but also with interactive command line editing, job control on architectures that support it, Csh-like history features and brace expansion, and a slew of other stuff. For more information on the features of Bash that are new to this type of shell, see the file 'documentation/features.texi'. There is also a processed DVI file there, as well as a large man page.

WWW: http://www.gnu.org/software/bash/ http://cnswww.cns.cwru.edu/ chet/bash/bashtop.html

## **2.13.10 bison-1.75**

Comment: A parser generator from FSF, (mostly) compatible with Yacc

Description:

Bison is a tool used to write parsers, such as the parser for GNU cc. It is similar to Yacc, which is included in the base FreeBSD system.

The main difference between Bison and Yacc that I know of is that Bison supports the @N construction, which gives you access to the starting and ending line number and character number associated with any of the symbols in the current rule.

Also, Bison supports the command 'the conflicts if there are N shift/reduce conflicts and no reduce/reduce conflicts.

The differences in the algorithms stem mainly from the horrible kludges that Johnson had to perpetrate to make Yacc fit in a PDP-11.

Also, Bison uses a faster but less space-efficient encoding for the parse tables (see Corbett's PhD thesis from Berkeley, "Static Semantics in Compiler Error Recovery", June 1985, Report No. UCB/CSD 85/251), and more modern technique for generating the lookahead sets. (See "Efficient Construction of LALR(1) Lookahead Sets" by F. DeRemer and A. Pennello, in ACM TOPLS Vol 4 No 4, October 1982. Their technique is the standard one now.)

## **2.13.11 compat3x-i386-4.4.20020925**

Comment:

A convenience package to install the compat3x libraries

Description:

This package allows you to install the compat3x libraries on your system, so you can use legacy binaries that depend on them.

## **2.13.12 crimson-1.1.3 1**

Comment: Implements the Java API for XML Processing (JAXP)

Required by: jakarta-ant-1.5.1 3

Description:

This version of Crimson supports the Java API for XML Processing (JAXP) version 1.1 specification by providing implementations for the following package hierarchies: javax.xml.parsers, org.w3c.dom, org.xml.sax.\*. Note that the javax.xml.transform hierarchy is NOT supported. One known implementation of the javax.xml.transform hierarchy is Xalan 2, which is available as a separate port in java/xalan.

More info about JAXP:

WWW: http://java.sun.com/xml/jaxp/

Crimson home page:

WWW: http://xml.apache.org/crimson/

## **2.13.13 cups-base-1.1.15.1 4**

Comment: The Common UNIX Printing System

Required by: samba-2.2.6.p2\_1

Description:

CUPS provides a portable printing layer for UNIX-based operating systems. It has been developed by Easy Software Products to promote a standard printing solution for all UNIX vendors and users. CUPS provides the System V and Berkeley command-line interfaces.

CUPS uses the Internet Printing Protocol ("IPP") as the basis for managing print jobs and queues. The Line Printer Daemon ("LPD") Server Message Block ("SMB"), and AppSocket (a.k.a. JetDirect) protocols are also supported with reduced functionality. CUPS adds network printer browsing and PostScript Printer Description ("PPD") based printing options to support real-world printing under UNIX.

CUPS also includes a customized version of GNU Ghostscript (currently based off GNU Ghostscript 5.50) and an image file RIP that are used to support non-PostScript printers. Sample drivers for HP and EPSON printers are included that use these filters.

- George Reid greid@ukug.uk.freebsd.org

## **2.13.14 curl-7.9.8**

Comment: Non-interactive tool to get files from FTP, GOPHER, HTTP(S) servers

Description:

curl is a client to get documents/files from servers, using any of the supported protocols. The command is designed to work without user interaction or any kind of interactivity.

curl offers a busload of useful tricks like proxy support, user authentication, ftp upload, HTTP post, SSL (https:) connections, file transfer resume and more.

WWW: http://curl.haxx.se/

## **2.13.15 docbook-1.2**

Comment: Meta-port for the different versions of the DocBook DTD

Required by: sgmlformat-1.7 2

Description:

A meta-port for the DocBook DTD. This port depends upon the docbook-\* ports, to ensure that they are installed correctly.

WWW: http://www.oasis-open.org/docbook/

– Nik Clayton nik@freebsd.org

# **2.13.16 docbook-241**

Comment: V2.4.1 of the DocBook DTD, designed for technical documentation

Required by: docbook-1.2 sgmlformat-1.7 2

Description:

The DocBook DTD defines structural and content-based SGML markup for computer documentation, with a primary emphasis on software documentation and related classes of technical documents. Its main high-level hierarchical structures are for books, reference entries (for example, "man pages"), and articles. It is maintained by the Davenport Group (about which see the Davenport archive at http://www.ora.com/davenport/ or ftp://ftp.ora.com/pub/davenport/).

This port contains DocBook 2.4.1

Nik Clayton nik@freebsd.org

WWW: http://www.ora.com/davenport/

## **2.13.17 docbook-3.0**

Comment: V3.0 of the DocBook DTD, designed for technical documentation

Required by: docbook-1.2 sgmlformat-1.7 2

Description:

The DocBook DTD defines structural and content-based SGML markup for computer documentation, with a primary emphasis on software documentation and related classes of technical documents. Its main high-level hierarchical structures are for books, reference entries (for example, "man pages"), and articles. It is maintained by the Davenport Group (about which see the Davenport archive at http://www.ora.com/davenport/ or ftp://ftp.ora.com/pub/davenport/).

This port contains DocBook 3.0

Nik Clayton nik@freebsd.org

WWW: http://www.ora.com/davenport/

## **2.13.18 docbook-3.1**

Comment: V3.1 of the DocBook DTD, designed for technical documentation

Required by: docbook-1.2 sgmlformat-1.7 2

Description: The DocBook DTD defines structural and content-based SGML markup for computer documentation, with a primary emphasis on software

documentation and related classes of technical documents. Its main high-level hierarchical structures are for books, reference entries (for example, "man pages"), and articles. It is maintained by the Davenport Group (about which see the Davenport archive at http://www.ora.com/davenport/ or ftp://ftp.ora.com/pub/davenport/).

This port contains DocBook 3.1

Nik Clayton nik@freebsd.org

WWW: http://www.ora.com/davenport/

## **2.13.19 docbook-4.0**

Comment: V4.0 of the DocBook DTD, designed for technical documentation

Required by: docbook-1.2 sgmlformat-1.7 2

Description:

The DocBook DTD defines structural and content-based SGML markup for computer documentation, with a primary emphasis on software documentation and related classes of technical documents. Its main high-level hierarchical structures are for books, reference entries (for example, "man pages"), and articles. It is maintained by the DocBook Technical Committee of OASIS.

This port contains DocBook 4.0 BETA 5.

WWW: http://www.oasis-open.org/docbook/

## **2.13.20 docbook-4.1**

Comment: V4.1 of the DocBook DTD, designed for technical documentation

Required by: docbook-1.2 sgmlformat-1.7 2

Description:

The DocBook DTD defines structural and content-based SGML markup for computer documentation, with a primary emphasis on software documentation and related classes of technical documents. Its main high-level hierarchical structures are for books, reference entries (for example, "man pages"), and articles. It is maintained by the DocBook Technical Committee of OASIS.

This port contains DocBook 4.1

WWW: http://www.oasis-open.org/docbook/

**2.13.21 emacs-20.7 1**

Comment: GNU editing macros

Description:

GNU Emacs is a self-documenting, customizable, extensible real-time display editor.

Users new to Emacs will be able to use basic features fairly rapidly by studying the tutorial and using the self-documentation features. Emacs also has an extensive interactive manual browser. It is easily extensible since its editing commands are written in Lisp.

GNU Emacs's many special packages handle mail reading (RMail) and sending (Mail), outline editing (Outline), compiling (Compile), running subshells within Emacs windows (Shell), running a Lisp read-eval-print loop (Lisp-Interaction-Mode), automated psychotherapy (Doctor :-) and many more.

#### **2.13.22 expat-1.95.5**

Comment: XML 1.0 parser written in C

Required by: gettext-0.11.5 1 gmake-3.80 gtar-1.13.25 5 gtk-1.2.10 9 jdk-1.3.1p7 2 jakarta-tomcat-3.3.1 16 mod jk-3.3.1 2 jakarta-tomcat-4.0.6

mod php4-4.2.3 p5-XML-Parser-2.31 1 p5-XML-Simple-1.08

Description: Expat is an XML 1.0 parser written in C. It aims to be fully conforming. It is currently not a validating XML processor.

WWW: http://sourceforge.net/projects/expat/

### **2.13.23 freetype-1.3.1 2**

Comment: A free and portable TrueType font rendering engine

Description:

The FreeType engine is a free and portable TrueType font rendering engine. It has been developed to provide TT support to a great variety of platforms and environments.

Notice that FreeType is a \*library\*. It is \*not\* a font server for your preferred environment, even though it was designed to allow the design of many font servers.

WWW: http://www.freetype.org/

### **2.13.24 freetype2-2.1.2 1**

Comment: A free and portable TrueType font rendering engine

Required by: gd-1.8.4 6 gtk-1.2.10 9 jdk-1.3.1p7 2 libwmf-0.2.7 gd-2.0.1 3 jakarta-tomcat-3.3.1 16 mod jk-3.3.1 2 jakarta-tomcat-4.0.6 mod php4-4.2.3 libmpeg2-0.2.1 1 ImageMagick-5.5.1.4

Description:

The FreeType engine is a free and portable TrueType font rendering engine. It has been developed to provide TT support to a great variety of platforms and environments.

Notice that FreeType is a \*library\*. It is \*not\* a font server for your preferred environment, even though it was designed to allow the design of many font servers.

WWW: http://www.freetype.org/

## **2.13.25 gd-1.8.4 6**

Comment: A graphics library for fast image creation

Description: DESCRIPTION

gd is a graphics library. It allows your code to quickly draw images complete with lines, arcs, text, multiple colors, cut and paste from other images, and flood fills, and write out the result as a .PNG file. This is particularly useful in World Wide Web applications, where .PNG is the format used for inline images.

gd is not a paint program. If you are looking for a paint program, you are looking in the wrong place. If you are not a programmer, you are looking in the wrong place.

gd does not provide for every possible desirable graphics operation. It is not necessary or desirable for gd to become a kitchen-sink graphics package, but version 1.7.3 incorporates most of the commonly requested features for an 8-bit 2D package. Support for truecolor images, JPEG and truecolor PNG is planned for version 2.0.

AUTHOR

gd was written by Thomas Boutell and is currently distributed by boutell.com, Inc.

WWW: http://www.boutell.com/gd/

## **2.13.26 gd-2.0.1 3**

Comment: A graphics library for fast creation of images Required by: mod php4-4.2.3

Description:

gd is a graphics library. It allows your code to quickly draw images complete with lines, arcs, text, multiple colors, cut and paste from other images, and flood fills, and write out the result as a PNG, GIF or JPEG file. This is particularly useful in World Wide Web applications, where PNG, GIF and JPEG are three of the formats accepted for inline images by most browsers.

gd does not provide for every possible desirable graphics operation, but version 2.0 does include most frequently requested features, including both truecolor and palette images, resampling (smooth resizing of truecolor images) and so forth.

WWW: http://www.boutell.com/gd/

- Alex Dupre sysadmin@alexdupre.com

## **2.13.27 gettext-0.11.5 1**

Comment: GNU gettext package

Required by: gmake-3.80 gtar-1.13.25 5 gtk-1.2.10 9 jdk-1.3.1p7 2 jakarta-tomcat-3.3.1 16 mod jk-3.3.1 2 jakarta-tomcat-4.0.6 mod php4-4.2.3

## Description:

This is the GNU gettext package. It is interesting for authors or maintainers of other packages or programs which they want to see internationalized. As one step the handling of messages in different languages should be implemented. For this task GNU gettext provides the needed tools and library functions.

## **2.13.28 ghostscript-gnu-6.51**

Comment: GNU Postscript interpreter

Required by: ImageMagick-5.5.1.4

Description:

Ghostscript is the well-known PostScript interpreter which is available for all common and most esoteric platforms and supports many different printers and some displays.

Versions entitled "GNU Ghostscript" are distributed with the GNU General Public License, which allows free use, and free copying and redistribution under certain conditions (including, in some cases, commercial distribution).

This port includes add-on packages (not part of the official gs release) o Support for pdfencrypt, see description on

- http://members.ozemail.com.au/ geoffk/pdfencrypt/
- o HP8XX driver for HP DeskJet 880C/882C/895C
- http://www.gelhaus.net/hp880c/
- o HP970 driver for HP DeskJet 970CXi
- http://www.harsch.net/Ghostscript/ghostscript.html
- o PCL3 and HPDJ driver for HP DeskJet series
- http://home.t-online.de/home/Martin.Lottermoser/pcl3.html
- o Gimp-Print driver for Canon/Epson/Lexmark/HP printers
- http://gimp-print.sourceforge.net/
- o HPinkjet driver for HP PhotoSmart/DeskJet series
- http://hpinkjet.sourceforge.net/
- o Additional contributed uniprint driver profiles for
- Epson Stylus Color 740 and Epson LQ-1170

WWW: http://www.gnu.org/software/ghostscript/ghostscript.html

### **2.13.29 glib-1.2.10 8**

Comment: Some useful routines of C programming (previous stable version)

Required by: gtk-1.2.10 9 jdk-1.3.1p7 2 jakarta-tomcat-3.3.1 16 mod jk-3.3.1 2 jakarta-tomcat-4.0.6

Description: This is GLib version 1.2. GLib, is a library which includes support routines for C such as lists, trees, hashes, memory allocation, and many other things.

WWW: http://www.gtk.org/ ftp://ftp.gtk.org/pub/gtk

A mailing list is located at gtk-list@redhat.com for discussion.

- Vanilla vanilla@FreeBSD.ORG

## **2.13.30 gmake-3.80**

Comment: GNU version of 'make' utility

Description:

GNU make is a tool that controls the generation of executables and other non-source files from source files. Its purpose is the same as that of the utility make(1).

WWW: http://www.gnu.org/software/make/make.html

## **2.13.31 gtar-1.13.25 5**

Comment: GNU version of the traditional tar archiver

Description: The Free Software Foundation's "tar" tape archiver.

GNU tar saves many files together into a single tape or disk archive, and can restore individual files from the archive. It includes multivolume support, the ability to archive sparse files, automatic archive compression/decompression, remote archives and special features that allow tar to be used for incremental and full backups. This distribution also includes rmt, the remote tape server.

Note that this port will install these utilities with a 'g' prefix, e.g. gtar, but the texinfo documentation will refer to them without the 'g' prefix.

#### **2.13.32 gtk-1.2.10 9**

Comment: Gimp Toolkit for X11 GUI (previous stable version)

Required by: jdk-1.3.1p7 2 jakarta-tomcat-3.3.1 16 mod jk-3.3.1 2 jakarta-tomcat-4.0.6

Description:

GTK is a library for creating graphical user interfaces similar to the Motif "look and feel". It is designed to be small and efficient, but still flexible enough to allow the programmer freedom in the interfaces created. GTK allows the programmer to use a variety of standard user interface widgets such as push, radio and check buttons, menus, lists and frames. It also provides several "container" widgets which can be used to control the layout of the user interface elements.

GTK provides some unique features. (At least, I know of no other widget library which provides them). For example, a button does not contain a label, it contains a child widget, which in most instances will be a label. However, the child widget can also be a pixmap, image or any combination possible the programmer desires. This flexibility is adhered to throughout the library.

- Vanilla vanilla@FreeBSD.org

WWW: http://www.gtk.org/

#### **2.13.33 help2man-1.29**

Comment:

Automatically generating simple manual pages from program output

Description:

help2man is a tool for automatically generating simple manual pages from program output.

It is intended to provide an easy way for software authors to include a manual page in their distribution without having to maintain that document.

Given a program which produces resonably standard –help and –version outputs, help2man will attempt to re-arrange that output into something which resembles a manual page.

WWW: http://www.tw.gnu.org/software/help2man/

### **2.13.34 imake-4.2.0 1**

Comment: Imake and other utilities from XFree86

Required by: open-motif-2.1.30 2 urwfonts-1.0 emacs-20.7 1 jakarta-ant-1.5.1 3 vim-6.1.262 gtk-1.2.10 9 jdk-1.3.1p7 2 libwmf-0.2.7 gd-2.0.1 3 jakarta-tomcat-3.3.1 16 mod jk-3.3.1 2 jakarta-tomcat-4.0.6 mod php4-4.2.3 libmpeg2-0.2.1<sub>1</sub> ImageMagick-5.5.1.4

Description:

This port provides some useful utilities originally provided as a part of the XFree86 package. Imake, among others, is one of the most frequently used programs when compiling software packages. Lndir is another useful tools. See man pages for the detail.

- Max

#### **2.13.35 iso8879-1986**

Comment: Character entity sets from ISO 8879:1986 (SGML)

Required by: linuxdoc-1.1 docbook-241 docbook-3.0 docbook-3.1 docbook-4.0 docbook-4.1 docbook-1.2 sgmlformat-1.7 2 Description: Nineteen ISO 8879:1986 character entity sets used by many DTDs:

Added Latin 1 Added Latin 2 Added Math Symbols: Arrow Relations Added Math Symbols: Binary Operators Added Math Symbols: Delimiters Added Math Symbols: Negated Relations Added Math Symbols: Ordinary Added Math Symbols: Relations, Box and Line Drawing Alternative Greek Symbols Diacritical Marks General Technical Greek Letters Greek Symbols Monotoniko Greek Non-Russian Cyrillic Numeric and Special Graphic Publishing Russian Cyrillic

John Fieber jfieber@FreeBSD.org

## **2.13.36 jade-1.2.1 1**

Comment: An object-oriented SGML/XML parser toolkit and DSSSL engine

Required by: sgmlformat-1.7 2

Description: An object-oriented SGML/XML parser toolkit and DSSSL engine.

Features summary:

Includes nsgmls Provides access to all information about SGML document Supports almost all optional SGML features Sophisticated entity manager Supports multi-byte character sets Object-oriented Written in C++ from scratch Fast Portable Production quality Free

Note: This port is a superset of the sp port. If you have sp installed, it is recommended that you remove it before installing jade.

John Fieber jfieber@FreeBSD.org

## **2.13.37 jakarta-ant-1.5.1 3**

Comment: Java-based build tool, conceptually similar to make

Description: Ant is a Java-based build tool, conceptually similar to make.

Ant uses XML build files that defines a set of targets. Each target has dependencies (other targets) and contains a set of tasks to perform.

There are tasks for various things, like compiling ("javac"), copying ("copy"), deleting ("delete"), executing other programs ("java", "exec", "execon", etc.), stylesheet transformations ("style") and so on.

WWW: http://jakarta.apache.org/ant/

## **2.13.38 jakarta-tomcat-3.2.3**

Comment: A 100 Description: Jakarta Tomcat is a web server written in 100reference implementation for the Java Servlet 2.2 and JavaServer Pages 1.1 technologies.

WWW: http://jakarta.apache.org/tomcat/

## **2.13.39 jakarta-tomcat-3.3.1 16**

Comment: Open-source Java web server by Apache, stable 3.x branch

Required by: mod jk-3.3.1 2

Description:

Jakarta Tomcat is a web server written in 100reference implementation for the Java Servlet 2.2 and JavaServer Pages 1.1 technologies.

WWW: http://jakarta.apache.org/tomcat/

## **2.13.40 jakarta-tomcat-4.0.6**

Comment: Open-source Java web server by Apache, stable 4.0.x branch

Description:

Jakarta Tomcat is a web server written in 100Tomcat 4 branch is the reference implementation for the Java

Servlet 2.3 and JavaServer Pages 1.2 technologies.

The Tomcat 4.0.x series are being replaced by the Tomcat 4.1.x series, which is a refactoring of 4.0 with some minor feature enhancements.

WWW: http://jakarta.apache.org/tomcat/

## **2.13.41 jasper-1.500.4**

Comment: An implementation of the codec specified in the JPEG-2000 standard Required by: ImageMagick-5.5.1.4

Description:

JasPer is a software-based implementation of the codec specified in the emerging JPEG-2000 Part-1 standard (i.e., ISO/IEC 15444-1). The JasPer software is written in the C programming language.

WWW: http://www.ece.uvic.ca/ mdadams/jasper/

## **2.13.42 javavmwrapper-1.4**

Comment: Wrapper script for various Java Virtual Machines

Required by: linux-sun-jdk-1.3.1.06 jdk-1.3.1p7 2 jakarta-tomcat-3.3.1 16 mod jk-3.3.1 2 jakarta-tomcat-4.0.6

Description: Wrapper script to allow several different Java Virtual Machines to be installed on the same system.

### **2.13.43 jbigkit-1.4**

Comment: Lossless compression for bi-level images such as scanned pages, faxes

Required by: ImageMagick-5.5.1.4

Description: JBIG-KIT implements a highly effective data compression algorithm for bi-level high-resolution images such as fax pages or scanned documents.

This is a portable library of compression and decompression functions with a documented interface that can be included into your image or document processing software. Also provided are ready-to-use compression and decompression programs with a simple command line interface (similar to the converters found in Jef Poskanzer's PBM conversion package).

JBIG-KIT implements the specification

International Standard ISO/IEC 11544:1993 and ITU-T Recommendation T.82(1993), "Information technology - Coded representation of picture and audio information - progressive bi-level image compression", ¡http://www.itu.ch/itudoc/itu-t/rec/t/t82 23822.html¿,

which is commonly referred to as the "JBIG standard". JBIG (Joint Bi-level Image experts Group) is the committee which developed this international standard for the lossless compression of images using arithmetic coding. Like the well-known compression algorithms JPEG and MPEG, also JBIG has been developed and published by the International Organization for Standardization (ISO) and the International Telecommunication Union (ITU) (see also ¡http://www.iso.ch/¿ and ¡http://www.itu.ch/¿).

## **2.13.44 jdk-1.1.8**

Comment: Sun's Java Developers Kit

Required by: jakarta-tomcat-3.2.3

Description: Binaries of Sun's Java Developers Kit. Include bytecode machine, compiler, demos and sources for most Java runtime classes.

Executables are installed into /usr/local/jdk1.1.8/bin. You may want to put this into your PATH or symlink them to /usr/local/bin in case you don't have kaffe installed (which shared many of the binarie's names).

You may want to build a kernel with options SYSVSEM

For more information about the JDK for FreeBSD see http://www.freebsd.org/java/

WWW: http://www.freebsd.org/java/

# **2.13.45 jdk-1.3.1p7 2**

Comment: Java Development Kit 1.3
Required by: jakarta-tomcat-3.3.1 16 mod jk-3.3.1 2 jakarta-tomcat-4.0.6

Description: This is the latest patchset from the Java 2 FreeBSD porting project. This port allows you to easily build a native JDK1.3.1 for FreeBSD.

Please note that due to the current Sun licensing policy the resulting binaries can't be distributed and you are only permitted to use/hack it personally. Due to the same reasons you have to manually fetch the source code and patchset for FreeBSD.

WWW: http://www.freebsd.org/java/ http://www.eyesbeyond.com/freebsddom/java/index.html http://www.sun.com/software/communitysource/java2/

#### **2.13.46 jpeg-6b 1**

Comment: IJG's jpeg compression utilities

Required by: libwmf-0.2.7 gd-2.0.1 3 mod php4-4.2.3 jasper-1.500.4 ImageMagick-5.5.1.4

Description: The Independent JPEG Group's JPEG software ==========================================

README for release 6 of 2-Aug-95 ================================

This distribution contains the sixth public release of the Independent JPEG Group's free JPEG software. You are welcome to redistribute this software and to use it for any purpose, subject to the conditions under LEGAL ISSUES, below.

Serious users of this software (particularly those incorporating it into larger programs) should contact IJG at jpeg-info@uunet.uu.net to be added to our electronic mailing list. Mailing list members are notified of updates and have a chance to participate in technical discussions, etc.

This software is the work of Tom Lane, Philip Gladstone, Luis Ortiz, Jim Boucher, Lee Crocker, Julian Minguillon, George Phillips, Davide Rossi, Ge' Weijers, and other members of the Independent JPEG Group.

IJG is not affiliated with the official ISO JPEG standards committee.

WWW: http://www.ijg.org/

### **2.13.47 lcms-1.07 1**

Comment: Light Color Management System – a color management library

Required by: ImageMagick-5.5.1.4

Description:

LCMS is the Little Color Management System, a Color Matching Method (CMM) library which implements fast transforms between ICC profiles. It is released under LGPL with source code and meant to be portable.

Color management refers to techniques that ensure consistent color as images are transferred from scanners or cameras to monitors and printers.

WWW: http://www.littlecms.com/

Mikhail Teterin mi@aldan.algebra.com

## **2.13.48 libfpx-1.2.0.4 1**

Comment: Library routines for working with Flashpix images

Required by: ImageMagick-5.5.1.4

Description: This package is the Flashpix OpenSource Toolkit and is based on source code obtained from the Digital Imaging Group Inc. (http://www.digitalimaging.org/).

See the file AUTHORS for the origin of this package, the file COPYING for usage limitations, the file INSTALL for Unix installation instructions, and the file README.gcc for GNU make based build instructions.

WWW: http://www.digitalimaging.org/

### **2.13.49 libgnugetopt-1.2**

Comment: GNU getopt library

Required by: pwgen-1.15

Description: GNU getopt library similar but more powerful than the standard getopt(3). It includes the GNU-style getopt long() function.

#### **2.13.50 libiconv-1.8 2**

Comment: A character set conversion library

Required by: libwmf-0.2.7 libxml2-2.4.28<sub>1</sub> jakarta-tomcat-3.3.1 16 mod jk-3.3.1 2 jakarta-tomcat-4.0.6 mod php4-4.2.3 ImageMagick-5.5.1.4

Description: This library provides an iconv() implementation, for use on systems which don't have one, or whose implementation cannot convert from/to Unicode.

It provides support for the encodings:

European languages ASCII, ISO-8859-1,2,3,4,5,7,9,10,13,14,15,16, KOI8-R, KOI8-U, KOI8-RU, CP1250,1251,1252,1253,1254,1257, CP850,866, MacRoman,CentralEurope, Iceland,Croatian,Romania, MacCyrillic,Ukraine,Greek,Turkish, Macintosh Semitic languages ISO-8859-6,8, CP1255,1256, MacHebrew,Arabic Japanese EUC-JP, SHIFT-JIS, CP932, ISO-2022-JP, ISO-2022-JP-2, ISO-2022-JP-1 Chinese EUC-CN, HZ, GBK, EUC-TW, BIG5, CP950, ISO-2022-CN, ISO-2022-CN-EXT Korean EUC-KR, CP949, ISO-2022-KR Armenian ARMSCII-8 Georgian Georgian-Academy, Georgian-PS Thai TIS-620, CP874, MacThai Laotian MuleLao-1, CP1133 Vietnamese VISCII, TCVN, CP1258 Platform specifics HP-ROMAN8, NEXTSTEP Full Unicode UTF-8, UCS-2, UCS-2BE, UCS-2LE, UCS-4, UCS-4BE, UCS-4LE, UTF-16, UTF-16BE, UTF-16LE, UTF-7, JAVA Full Unicode, in terms of 'uint16 t' or 'uint32 t' (with machine dependent endianness and alignment) UCS-2-INTERNAL, UCS-4-INTERNAL

It can convert from any of these encodings to any other, through Unicode conversion. It has also some limited support for transliteration, i.e. when a character cannot be represented in the target character set, it can be approximated through one or several similarly looking characters.

libiconv is for you if your application needs to support multiple character encodings, but that support lacks from your system.

#### **2.13.51 libmcrypt-2.5.3**

Comment: Multi-cipher cryptographic library (used in PHP3)

Required by: mod php4-4.2.3

Description: libmcrypt is a cryptographic library that conveniently brings together a variety of ciphers for convenient use.

In particular, having libmcrypt allows you to build PHP3 with encryption.

WWW: http://mcrypt.hellug.gr/

### **2.13.52 libmpeg2-0.2.1 1**

Comment: A free library for decoding mpeg-2 and mpeg-1 video streams

Required by: ImageMagick-5.5.1.4

Description:

 $except from development's site$ 

It is a free library for decoding mpeg-2 and mpeg-1 video streams. The main goals in libmpeg2 development are:

Conformance - libmpeg2 is able to decode all mpeg streams that conform to certain restrictions: "constrained parameters" for mpeg-1, and "main profile" for mpeg-2. In practice, this is what most people are using. For streams that follow these restrictions, we believe libmpeg2 is 100% conformant to the mpeg standards - and we have a pretty extensive test suite to check this.

Speed - for most current systems, the display will actually take more time than the mpeg-2 decoding. For systems that have hardware color conversion and scaling (as we can use with the xv extension in Xfree 4), you should be able to watch DVD streams on a Celeron 400. On a PIII/666 with null display you should get about 110 frames per second.

Portability - most of the code is written in C, and when we use platform-specific optimizations we always have a generic C routine to fall back on.

WWW: http://libmpeg2.sourceforge.net/

### **2.13.53 libtool-1.3.4 4**

Comment: Generic shared library support script

Required by: mod php4-4.2.3

Description: This is GNU Libtool, a generic library support script. Libtool hides the complexity of using shared libraries behind a consistent, portable interface.

To use libtool, add the new generic library building commands to your Makefile, Makefile.in, or Makefile.am.

WWW: http://www.gnu.org/software/libtool/

### **2.13.54 libwmf-0.2.7**

Comment: Tools and library for converting Microsoft WMF (windows metafile)

Required by: ImageMagick-5.5.1.4

Description:

libwmf is a library for unix like machines that can convert wmf files into other formats, currently it supports a gd binding to convert to png, and an X one to draw direct to an X window or pixmap.

WWW: http://www.wvware.com/libwmf.html

## **2.13.55 libxml-1.8.17 1**

Comment: Xml parser library for GNOME

Description: xml parser library for GNOME

WWW: http://xmlsoft.org/

## **2.13.56 libxml2-2.4.28 1**

Comment: Xml parser library for GNOME

Required by: mod php4-4.2.3 ImageMagick-5.5.1.4

Description:

xml parser library for GNOME

WWW: http://xmlsoft.org/

#### **2.13.57 linux-jdk-1.3.1.03**

Comment: Sun Java Development Kit 1.3 for Linux

Description: Sun Java Development Kit 1.3 for Linux.

WWW: http://java.sun.com/j2se/1.3/

### **2.13.58 linux-sun-jdk-1.3.1.06**

Comment: Sun Java Development Kit 1.3 for Linux

Description: Sun Java Development Kit 1.3 for Linux.

WWW: http://java.sun.com/j2se/1.3/

# **2.13.59 linux base-7.1 1**

Comment: The base set of packages needed in Linux mode

Required by: linux-sun-jdk-1.3.1.06

Description: The linux base port contains a selection of the packages from a minimal Red Hat Linux installation. These packages, in conjunction with the linux module, form the basis of the linux compatibility environment.

- Marcel marcel@FreeBSD.org

#### **2.13.60 linuxdoc-1.1**

Comment: The Linuxdoc SGML DTD

Required by: sgmlformat-1.7 2

Description:

This directory contains three versions of the linuxdoc DTD. The first, original.dtd, is the original untouched DTD from the SGML-tools version 0.99.13 toolkit. The second, freebsd-1.0.dtd, has been slightly modified to (a) remove bogus shortref maps, and (b) add a PART element. The third, freebsd-1.1.dtd adds a manref element.

Using the supplied catalog file with James Clark's SP parser, documents beginning like this:

¡!doctype linuxdoc system¿

will automatically use the original DTD, while these:

¡!doctype linuxdoc public "-//FreeBSD//DTD linuxdoc//EN"¿ ¡!doctype linuxdoc public "-//FreeBSD//DTD linuxdoc 1.0//EN"¿

will use the FreeBSD DTD, version 1.0 and this:

¡!doctype linuxdoc public "-//FreeBSD//DTD linuxdoc 1.1//EN"¿

will use the FreeBSD DTD, version 1.1.

January 17, 1998 jfieber@FreeBSD.org

#### **2.13.61 lsof-4.65**

Comment: Lists information about open files (similar to  $fstat(1)$ )

Description:

Lsof (LiSt Open Files) lists information about files that are open by the running processes. An open file may be a regular file, a directory, a block special file, a character special file, an executing text reference, a library, a stream or a network file (Internet socket, NFS file or Unix domain socket).

See also fstat(1) in the base system.

– David (obrien@cs.ucdavis.edu)

#### **2.13.62 lynx-2.8.5d9**

Comment: A non-graphical, text-based World-Wide Web client

Description:

lynx is a program which allows a user to access World-Wide Web servers and other information servers. It uses only ascii representation so that it can be used from ascii-terminals and dialin-lines.

WWW: http://lynx.isc.org/current/

#### **2.13.63 m4-1.4 1**

Comment: GNU m4

Required by: bison-1.75

Description:

GNU 'm4' is an implementation of the traditional UNIX macro processor. It is mostly SVR4 compatible, although it has some extensions (for example, handling more than 9 positional parameters to macros). 'm4' also has builtin functions for including files, running shell commands, doing arithmetic, etc. Autoconf needs GNU 'm4' for generating 'configure' scripts, but not for running them.

GNU 'm4' was originally written by Rene Seindal, with subsequent changes by Franc,ois Pinard and other volunteers on the Internet. All names and email addresses can be found in the file 'THANKS' from the GNU 'm4' distribution.

This is release 1.3. It is now to be considered stable, future releases are only meant to fix bugs, increase speed, or improve documentation. However...

An experimental feature, which would improve 'm4' usefulness, allows for changing the syntax for what is a "word" in 'm4'. You should use: ./configure –enable-changeword

if you want this feature compiled in. The current implementation slows down 'm4' considerably and is hardly acceptable. So, it might go away, do not count on it yet.

#### **2.13.64 mhash-0.8.14**

Comment: Library provides an easy way to access strong hashes such as MD5 and SHA1

Description: Libmhash is a library which implements some hash algorithms like crc32, md5 and sha-1.

WWW: http://schumann.cx/mhash/

#### **2.13.65 mirror-2.9**

Comment: Mirror packages on remote sites

Description:

Mirror is a package written in Perl that uses the ftp protocol to duplicate a directory hierarchy between the machine it is run on and a remote host. It avoids copying files unnecessarily by comparing the file timestamps and sizes before transfering. Amongst other things can optionally compress, gzip, and split files.

#### **2.13.66 mkcatalog-1.1**

Comment: A maintainance utility for sgml catalog files

Required by: iso8879-1986 linuxdoc-1.1 docbook-241 docbook-3.0 docbook-3.1 docbook-4.0 docbook-4.1

docbook-1.2 sgmlformat-1.7 2

Description: A maintainance utility for sgml catalog files.

mkcatalog maintains sgml "catalog" files.

usage: mkcatalog [-pq] install—deinstall dtd-subdirectory [catalog-filename] options: -p preserve old catalog file. -q silent mode

commands(required): install set DTD configuration to catalog files. deinstall usset DTD configuration from catalog files.

required arguments: dtd-subdirectory DTD sub-directory. (root sgml direcotry is \$PREFIX/share/sgml.)

optional arguments: catalog-filename DTD catalog filename.

for example: # mkcatalog install html/4.0

This commands do the following actions: 1. Add 'CATALOG "html/catalog"' to \$PREFIX/share/sgml/catalog. 2. Add 'CATALOG "4.0/catalog"' to \$PREFIX/share/sgml/html/catalog.

# mkcatalog install docbook/4.1 docbook41.cat

This commands do the following actions: 1. Add 'CATALOG "docbook/catalog"' to \$PREFIX/share/sgml/catalog. 2. Add 'CATALOG "4.1/docbook41.cat"' to \$PREFIX/share/sgml/docbook/catalog.

# mkcatalog deinstall docbook/4.1 docbook41.cat

This commands do the following actions: 1. Delete 'CATALOG "4.1/docbook41.cat"' from \$PREFIX/share/sgml/docbook/catalog. 2. Delete 'CATALOG "docbook/catalog"' from \$PREFIX/share/sgml/catalog.

shige@FreeBSD.org

—

#### **2.13.67 mod jk-3.3.1 2**

Comment: Apache module for Tomcat 3

Description: mod jk is a replacement to the elderly mod jserv. It is a completely new Tomcat-Apache plugin that handles the communication between Tomcat and Apache.

WWW: http://jakarta.apache.org/tomcat/tomcat-3.2-doc/mod jk-howto.html

#### **2.13.68 mod perl-1.27**

Comment: Embeds a Perl interpreter in the Apache server

Description:

The Apache/Perl integration project brings together the full power of the Perl programming language and the Apache HTTP server. With mod perl it is possible to write Apache modules entirely in Perl. In addition, the persistent interpreter embedded in the server avoids the overhead of starting an external interpreter and the penalty of Perl start-up time.

WWW: http://perl.apache.org/

#### **2.13.69 mod php4-4.2.3**

Comment: PHP4 module for Apache

Description: Server-side, cross-platform, HTML embedded scripting language which offers easy database integration.

WWW: http://www.php.net/

### **2.13.70 mod watch-2.4**

Comment:

An Apache module to monitor bandwidth usage, for use with MRTG etc

Description:

This Apache module will watch and collect the bytes in & out per virtual host, per file owner, and the web server as a whole. It was designed for use with MRTG, which will make nice graphical representations of the data, but is general enough that it can be applied to other purposes.

WWW: http://www.snert.com/Software/mod watch/

- Anders Nordby ¡anders@fix.no¿

#### **2.13.71 mutt-1.4**

Comment: The Mongrel of Mail User Agents (part Elm, Pine, Mush, mh, etc.)

Description:

Mutt – "The Mongrel of Mail User Agents" (part Elm, part Pine, part mh, part slrn, part everything else) is an interactive screen-oriented mailer program that supersedes Elm, Pine, mail and mailx.

Features include color support, message threading, MIME support (including RFC1522 support for encoded headers), customizable key bindings, POP3, Delivery Status Notification (DSN) support, and PGP/MIME.

WWW: http://www.mutt.org/

Mutt User Information: http://www.math.fu-berlin.de/ guckes/mutt/

– David (obrien@cs.ucdavis.edu)

#### **2.13.72 mysql-client-3.23.53 1**

Comment: Multithreaded SQL database (client)

Required by: mysql-server-3.23.53 4 mod php4-4.2.3

Description: MySQL is a very fast, multi-threaded, multi-user and robust SQL (Structured Query Language) database server.

WWW: http://www.mysql.com/

### **2.13.73 mysql-server-3.23.53 4**

Comment: Multithreaded SQL database (server)

Description: MySQL is a very fast, multi-threaded, multi-user and robust SQL (Structured Query Language) database server.

WWW: http://www.mysql.com/

## **2.13.74 ncftp-3.1.4 1**

Comment: ftp replacement with advanced user interface

Description:

NcFTP is a free set of programs that use the File Transfer Protocol. The main program is simply called "ncftp". There are also separate utility programs for one-shot FTP operations (i.e. for shell scripts and command line junkies); these include "ncftpget", "ncftpput", and "ncftpls". Also included is a batch processing daemon, "ncftpbatch", which is invoked by the "bgget" command from "ncftp" and also the "-b" flag of "ncftpput" and "ncftpget". Lastly, the "ncftpbookmarks" program is a full-screen utility program to manipulate user's FTP bookmarks.

WWW: http://www.ncftp.com/ncftp/

#### **2.13.75 net-snmp-5.0.6**

Comment: An extendable SNMP implementation

Description: This is UCD SNMP, a derivative of CMU's SNMP package. Various tools relating to the Simple Network Management Protocol including:

An extensible agent An SNMP library tools to request or set information from SNMP agents tools to generate and handle SNMP traps a version of the unix 'netstat' command using SNMP a Tk/perl mib browser

WWW: http://net-snmp.sourceforge.net/

### **2.13.76 ngrep-1.40.1**

Comment: Network grep

Description:

ngrep strives to provide most of GNU grep's common features, applying them to the network layer.

ngrep a pcap-aware tool that will allow you to specify extended regular expressions to match against data payloads of packets. It currently recognizes TCP, UDP, and ICMP across Ethernet, PPP, SLIP, FDDI, Token Ring and null interfaces, and understands BPF filter logic in the same fashion as more common packet sniffing tools, like tcpdump and snoop.

WWW: http://ngrep.sourceforge.net/

## **2.13.77 nmap-3.00**

Comment: Port scanning utility for large networks

Description:

nmap is a utility for port scanning large networks, although it works fine for single hosts. The guiding philosophy for the creation of nmap was TMTOWTDI (There's More Than One Way To Do It). Sometimes you need speed, other times you may need stealth. In some cases, bypassing firewalls may be required. Not to mention the fact that you may want to scan different protocols (UDP, TCP, ICMP, etc.). You just can't do all this with one scanning mode. Thus nmap incorporates virtually every scanning technique known of.

WWW: http://www.insecure.org/nmap/index.html

See the webpage and the Phrack Magazine article (Volume 7, Issue 51 September 01, 1997, article 11 of 17) http://www.insecure.org/nmap/p51-11.txt

– David obrien@cs.ucdavis.edu

#### **2.13.78 nspr-4.1.2**

Comment: A platform-neutral API for system level and libc like functions

Required by: jakarta-ant-1.5.1 3 jdk-1.3.1p7 2 jakarta-tomcat-3.3.1 16 mod jk-3.3.1 2 jakarta-tomcat-4.0.6

Description: Netscape Portable Runtime (NSPR) provides a platform-neutral API for system level and libc like functions. The API is used in the Mozilla client, many of Netscape/AOL/iPlanet's and other software offerings.

WWW: http://www.mozilla.org/projects/nspr/index.html

#### **2.13.79 open-motif-2.1.30 2**

Comment: Motif X11 Toolkit (industry standard GUI (IEEE 1295))

Required by: jakarta-ant-1.5.1 3 jdk-1.3.1p7 2 jakarta-tomcat-3.3.1 16 mod jk-3.3.1 2 jakarta-tomcat-4.0.6

Description:

 $Motif(r)$  is the industry standard graphical user interface, (as defined by the IEEE 1295 specification), used on more than 200 hardware and software platforms. It provides application developers, end users, and system vendors with the industry's most widely used environment for standardizing application presentation on a wide range of platforms. Motif is the leading user interface toolkit for the UNIX(r) system.

Here is what you might ask. (excerpted from The Open Group FAQ)

Q: What is Open Motif? How does it differ from standard Motif?

A: Aside from some different copyright and license statements, both Motif and Open Motif share the same functionality and source code. The primary difference is the software license for each of the software products. Open Motif source code and binaries can be distributed royalty free under The Open Group Public License as long as the operating system upon which Open Motif is running meets the OSI's Open Source Definition. Motif is made available under the standard Open Group software licenses and requires the payment of source code and royalty fees.

Visit http://www.motifzone.org for more information about Motif.

NOTE: Some ports with GNU configure do not know that Motif 2.1 requires -lXp. In that case, you need to edit Makefile after configure, or, hack configure(.in) before configure.

WWW: http://www.opengroup.org/openmotif/

## **2.13.80 p5-Apache-Admin-Config-0.56**

Comment: A perl module to manipulate Apache configuration files

Description:

Apache::Admin::Config provides an object interface to handling Apache like configuration files without modifying comments, identation, or truncated lines.

Author: Olivier Poitrey ¡rs@rhapsodyk.net¿ WWW: http://search.cpan.org/search?dist=Apache-Admin-Config

-Anton ¡tobez@FreeBSD.org¿

## **2.13.81 p5-DBI-1.28**

Comment: The perl5 Database Interface. Required for DBD::\* modules

Description:

The DBI interface allows perl programs to use DBD (Database Definition) drivers with a common set of routines. A program can then (theoretically)

change from using mSQL to Oracle (for example) without changing the entire program around.

This DBI interface is not yet fully specified. The current development work is focused on writing drivers, such as DBD::Oracle, which also implement emulations of old perl4 database interfaces, e.g., oraperl. This strategy enables the DBI and drivers to serve a useful purpose whilst allowing the real interface to evolve with experience behind the emulation interface.

WWW: http://forteviot.symbolstone.org/technology/perl/DBI/

## **2.13.82 p5-Data-ShowTable-3.3**

Comment: Perl5 module to pretty-print arrays of data

Required by: p5-Mysql-modules-1.2216 mysql-server-3.23.53 4

Description:

ShowTable.pm, is a Perl 5 module which defines subroutines to print arrays of data in a nicely formatted listing, using one of four possible formats: simple table, boxed table, list style, and HTML-formatting (for World-Wide-Web output). See the documentation on ShowTable.pm for details on the formatting.

The program "showtable" reads data in a variety of formats from a file or STDIN, optimally columnizes the data, and then feeds the array of data to the ShowTable module for display. Showtable can parse its own output as input (except for HTML). Individual or ranges of columns may be selected for display, either by name or by index.

In other words, showtable is a data formatting program. Using the '-html' option, showtable can accept ASCII tablular data and format it appropriately for display through a Web-browser.

## **2.13.83 p5-Digest-MD5-2.20**

Comment: Perl5 interface to the MD5 algorithm

Description: The Digest::MD5 module allows you to use the RSA Data Security Inc. MD5 Message Digest algorithm from within Perl programs. The algorithm takes as input a message of arbitrary length and produces as output a 128-bit "fingerprint" or "message digest" of the input.

The Digest::MD5 module provide a procedural interface for simple use, as well as an object oriented interface that can handle messages of arbitrary length and which can read files directly.

Further documentation is embedded in the individual modules.

WWW: http://search.cpan.org/search?dist=Digest-MD5 - Pete petef@databits.net

### **2.13.84 p5-File-Spec-0.82**

Comment: A Perl module for portably manipulating file specifications

Required by: p5-HTML-Template-2.6

Description:

This module is designed to support operations commonly performed on file specifications (usually called "file names", but not to be confused with the contents of a file, or Perl's file handles), such as concatenating several directory and file names into a single path, or determining whether a path is rooted. It is based on code directly taken from MakeMaker 5.17, code written by Andreas Koenig, Andy Dougherty, Charles Bailey, Ilya Zakharevich, Paul Schinder, and others.

## **2.13.85 p5-HTML-Template-2.6**

Comment: Perl module to use HTML Templates from CGI scripts

Description: Perl module to use HTML Templates from CGI scripts.

WWW: http://sourceforge.net/projects/html-template/

## **2.13.86 p5-Mail-Sendmail-0.78**

Comment:

Perl module implementing a simple, platform-independent mailer

Description:

Mail::Sendmail provides a simple, platform-independent e-mail interface from your perl script. It requires only Perl5 and a network connection.

Mail::Sendmail contains mainly &sendmail, which takes a hash with the message to send and sends it.

WWW: http://alma.ch/perl/mail.htm#Mail::Sendmail

#### **2.13.87 p5-Mysql-modules-1.2216**

Comment: Perl5 modules for accessing MySQL databases

Required by: mysql-server-3.23.53 4

Description:

Mysql.pm and DBD::mysql implement two different approaches to communicate with an MySQL server. DBD::mysql is built upon the DBI, the generic Perl Database Interface. It brings you an identical interface to a broad variety of databases and is in this regard comparable to ODBC. The advantage of the DBI approach is portability and interoperability. Msql.pm is the elder species. It was written before DBI was available but it was inspired by an early draft of the DBI specification. As it has been circulating longer it is more mature and pretty stable. It's also more complete than DBD::mysql.

Some day in the future DBD::mysql will probably be the clearly superior competitor in this package. Today you have to decide on your own about the trade-offs.

WWW: http://www.symbolstone.org/technology/perl/DBI/

#### **2.13.88 p5-Net-Daemon-0.36**

Comment: Perl5 extension for portable daemons

Required by:

### p5-PlRPC-0.2016

Description:

Net::Daemon is an abstract base class for implementing portable server applications in a very simple way. The module is designed for Perl 5.005 and threads, but can work with fork() and Perl 5.004.

The Net::Daemon class offers methods for the most common tasks a daemon needs: Starting up, logging, accepting clients, authorization, restricting its own environment for security and doing the true work. You only have to override those methods that aren't appropriate for you, but typically inheriting will safe you a lot of work anyways.

### **2.13.89 p5-PlRPC-0.2016**

Comment: Perl module for writing RPC servers and clients

Description:

pRPC-modules (Perl RPC) is a package that simplifies the writing of Perl based client/server applications. RPC::pServer is the package used on the server side, and you guess what RPC::pClient is for. See the RPC::pServer(3) and RPC::pClient(3) manpages for detailed information.

-Vanilla vanilla@FreeBSD.ORG

## **2.13.90 p5-Storable-2.05**

Comment: Persistency for perl data structures

Description:

The Storable package brings you persistency for your perl data structures containing SCALAR, ARRAY, HASH or REF objects, i.e. anything that can be convenientely stored to disk and retrieved at a later time.

It can be used in the regular procedural way by calling store with a reference to the object to store, and providing a file name. The routine returns undef for I/O problems or other internal error, a true value otherwise. Serious errors are propagated as a die exception.

To retrieve data stored to disk, you use retrieve with a file name, and the objects stored into that file are recreated into memory for you, and a reference to the root object is returned. In case an I/O error occurred while reading, undef is returned instead. Other serious errors are propagated via die.

WWW: http://search.cpan.org/search?dist=Storable

### **2.13.91 p5-Term-ReadKey-2.14**

Comment: A perl5 module for simple terminal control

Description:

Term::ReadKey is a compiled perl module dedicated to providing simple control over terminal driver modes (cbreak, raw, cooked, etc.,) support for non-blocking reads, if the architecture allows, and some generalized handy functions for working with terminals. One of the main goals is to have the functions as portable as possible, so you can just plug in "use Term::ReadKey" on any architecture and have a good likelyhood of it working.

#### **2.13.92 p5-Test-Harness-2.26**

Comment: Run perl standard test scripts with statistics

Required by: p5-Test-Simple-0.47 1 p5-Storable-2.05

Description:

You can write test scripts without knowing the exact output this module expects by using "Test" modules. However, by using this module, you can know the specifics, and you can prints some performance statistics that are computed by the Benchmark module.

#### **2.13.93 p5-Test-Simple-0.47 1**

Comment: Basic utilities for writing tests in perl Required by: p5-Storable-2.05

Description: This is an extremely simple, extremely basic module for writing tests suitable for CPAN modules and other pursuits.

### **2.13.94 p5-XML-Parser-2.31 1**

Comment: Perl extension interface to James Clark's XML parser, expat

Required by: p5-XML-Simple-1.08

Description: Perl extension interface to James Clark's XML parser, expat.

WWW: http://search.cpan.org/search?dist=XML-Parser

## **2.13.95 p5-XML-Simple-1.08**

Comment: Trivial API for reading and writing XML (esp config files)

Description: XML::Simple is a Perl module that makes it really easy to read and write XML files.

XML::Simple was originally developed for the purpose of reading and writing config files in XML format (which offers various advantages over say .INI format). Having said that, many people find it useful for other purposes.

WWW: http://web.co.nz/ grantm/cpan/

Andrew andrew@ugh.net.au

### **2.13.96 pinstall-1.0**

Comment: A tool for installing files according to a packing list

Description:

This is a simple Perl script that installs files from a source directory to a destination directory according to a packing list, assuming the layout of the source and destination directories are similar. It is very useful for installing ports that do not have their own install targets.

#### **2.13.97 pkgconfig-0.8.0**

Comment: An utility used to retrieve information about installed libraries

Required by: jakarta-ant-1.5.1 3 vim-6.1.262 glib-1.2.10 8 gtk-1.2.10 9 jdk-1.3.1p7 2 libwmf-0.2.7 libxml2-2.4.28<sub>1</sub> jakarta-tomcat-3.3.1 16 mod jk-3.3.1 2 jakarta-tomcat-4.0.6 mod php4-4.2.3 ImageMagick-5.5.1.4

Description:

The pkg-config program is used to retrieve information about installed libraries in the system. It is typically used to compile and link against one or more libraries.

pkg-config retrieves information about packages from special metadata files. These files are named after the package, with the extension .pc. By default, pkg-config looks in the following directories: \$PREFIX/libdata/pkgconfig, \$LOCALBASE/libdata/pkgconfig and \$X11BASE/libdata/pkgconfig for these files; it will also look in the list of directories specified by the PKG CONFIG PATH environment variable.

The package name specified on the pkg-config command line is defined to be the name of the metadata file, minus the .pc extension. If a library can install multiple versions simultaneously, it must give each version its own name (for example, GTK 1.2 might have the package name "gtk+" while GTK 2.0 has "gtk+-2.0").

WWW: http://www.freedesktop.org/software/pkgconfig/ http://pkgconfig.sourceforge.net

#### **2.13.98 png-1.2.0**

Comment: Library for manipulating PNG images

Required by: ghostscript-gnu-6.51 gd-1.8.4 6 libwmf-0.2.7 gd-2.0.1 3 mod php4-4.2.3 ImageMagick-5.5.1.4

Description:

Libpng was written as a companion to the PNG specification, as a way to reduce the amount of time and effort it takes to support the PNG file format in application programs. Most users will not have to modify the library significantly; advanced users may want to modify it more. The library was coded for both users. All attempts were made to make it as complete as possible, while keeping the code easy to understand. Currently, this library only supports C. Support for other languages is being considered.

WWW: http://www.libpng.org/pub/png/libpng.html http://libpng.sourceforge.net/

#### **2.13.99 png-1.2.4**

Comment: Library for manipulating PNG images

Required by: cups-base-1.1.15.1 4 samba-2.2.6.p2\_1 gd-1.8.4 6 libwmf-0.2.7 gd-2.0.1 3 mod php4-4.2.3 ImageMagick-5.5.1.4

Description: Libpng was written as a companion to the PNG specification, as a

way to reduce the amount of time and effort it takes to support the PNG file format in application programs. Most users will not have to modify the library significantly; advanced users may want to modify it more. The library was coded for both users. All attempts were made to make it as complete as possible, while keeping the code easy to understand. Currently, this library only supports C. Support for other languages is being considered.

WWW: http://www.libpng.org/pub/png/libpng.html http://libpng.sourceforge.net/

### **2.13.100 popt-1.5.1**

Comment: A getopt(3) like library with a number of enhancements, from Redhat

Required by: rpm-3.0.6 6

Description: Quoted from README file:

This is the popt command line option parsing library. While it is similiar to getopt(3), it contains a number of enhancements, including:

1) popt is fully reentrant

2) popt can parse arbitrary argv[] style arrays while

getopt(2) makes this quite difficult

3) popt allows users to alias command line arguments

4) popt provides convience functions for parsing strings into argv[] style arrays

## **2.13.101 proftpd-1.2.5**

Comment: Highly configurable ftp daemon

Description:

ProFTPD is a highly configurable ftp daemon for unix and unix-like operating systems. ProFTPD is designed to be somewhat of a "drop-in" replacement for wu-ftpd with a configuration format like Apache.

Full online documentation is available at http://www.proftpd.org/, including a server configuration directive reference manual.

- Stephane Legrand stephane@lituus.fr

WWW: http://www.proftpd.org/

### **2.13.102 proftpd-1.2.6**

Comment: Highly configurable ftp daemon

Description:

ProFTPD is a highly configurable ftp daemon for unix and unix-like operating systems. ProFTPD is designed to be somewhat of a "drop-in" replacement for wu-ftpd with a configuration format like Apache.

Full online documentation is available at http://www.proftpd.org/, including a server configuration directive reference manual.

- Stephane Legrand stephane@lituus.fr

WWW: http://www.proftpd.org/

## **2.13.103 pth-1.4.1 1**

Comment: GNU Portable Threads

Description: GNU Pth - GNU Portable Threads Copyright (c) 1999-2001 Ralf S. Engelschall ¡rse@engelschall.com¿

Pth is a very portable POSIX/ANSI-C based library for Unix platforms which provides non-preemptive priority-based scheduling for multiple threads of execution ("multithreading") inside server applications. All threads run in the same address space of the server application, but each thread has it's own individual program-counter, run-time stack, signal mask and errno variable.

The thread scheduling itself is done in a cooperative way, i.e. the threads are managed by a priority- and event-based non-preemptive scheduler. The intention is that this way one can achieve better portability and run-time performance than with preemptive scheduling. The event facility allows threads to wait until various types of events occur, including pending I/O on filedescriptors, asynchronous signals, elapsed timers, pending I/O on message ports, thread and process termination, and even customized callback functions.

WWW: http://www.gnu.org/software/pth/

#### **2.13.104 pure-ftpd-1.0.11**

Comment: A small, easy to set up, fast and very secure FTP server

Description: Pure-FTPd is a fast, production-quality, standard-conformant FTP server, based upon Troll-FTPd.

Unlike other popular FTP servers, it's designed to be secure in default configuration, has no known buffer overflow, it is really trivial to set up and it is especially designed for modern kernels.

Features include PAM support, IPv6, chroot()ed home directories, virtual domains, built-in 'ls', anti-warez system, bounded ports for passive downloads, FXP protocol, bandwidth throttling, ratios, LDAP, customizable SQL, fortune files, Apache-like log files, fast standalone mode, text / HTML / XML real-time status report, virtual users, virtual quotas and more.

WWW: http://www.pureftpd.org/

#### **2.13.105 pwgen-1.15**

Comment: A simple password generator

Description: pwgen is a password generator.

It was originally posted to alt.sources in 1989 by Brandon S. Allbery. This version is pulled from Debian, which contains modifications by Olaf Titz.

- oddbjorn (oddbjorn@tricknology.org)

#### **2.13.106 python-2.2.1**

Comment: An interpreted object-oriented programming language

Required by: libwmf-0.2.7 libxml2-2.4.28<sub>-1</sub> mod php4-4.2.3 ImageMagick-5.5.1.4

Description:

Python is an interpreted object-oriented programming language, and is often compared to Tcl, Perl or Scheme.

#### **2.13.107 rpm-3.0.6 6**

Comment: The Red Hat Package Manager

Description: This is the Red Hat Package Manager.

FYI:

There is also a rpm2cpio converter written in perl. You don't have to install the whole RPM manager to get the files in an RPM.

WWW: http://www.rpm.org/

#### **2.13.108 ruby-1.6.8.p2 1**

Comment: An object-oriented interpreted scripting language

Required by: ruby-dbd mysql-0.0.18 ruby-dbi-0.0.18 ruby-rexml-2.4.2

Description: Ruby is the interpreted scripting language for quick and easy object-oriented programming. It has many features to process text files and to do system management tasks (as in Perl). It is simple, straight-forward, and extensible.

Features of Ruby are shown below.

- + Simple Syntax
- + \*Normal\* Object-Oriented features(ex. class, method calls)
- + \*Advanced\* Object-Oriented features(ex. Mix-in, Singleton-method)
- + Operator Overloading
- + Exception Handling
- + Iterators and Closures
- + Garbage Collection
- + Dynamic Loading of Object files(on some architecture)
- + Highly Portable(works on many UNIX machines, and on DOS,
- Windows, Mac, BeOS etc.)

Author: Matsumoto "matz" Yukihiro ¡matz@zetabits.com¿ WWW: http://www.ruby-lang.org/en/

## **2.13.109 ruby-dbd mysql-0.0.18**

Comment: MySQL driver for DBI-for-Ruby

Description: This is the MySQL driver for DBI-for-Ruby.

Author: Rainer Perl ¡rainer.perl@sprytech.com¿ WWW: http://www.ruby-projects.org/dbi/

#### **2.13.110 ruby-dbi-0.0.18**

Comment: DBI-for-Ruby - a common interface for SQL-based databases

Description: This is a DBI-for-Ruby. It is designed to behave like the DBI you know from Perl.

Authors: Rainer Perl jrainer.perl@sprytech.com Michael Neumann ¡neumann@s-direktnet.de¿ WWW: http://ruby-dbi.sourceforge.net/

### **2.13.111 ruby-mysql-2.4.2a**

Comment: Ruby module for accessing MySQL databases with a C API like interface

Required by: ruby-dbd mysql-0.0.18

Description: This is a Ruby module for accessing MySQL databases, which has the same functions as C API.

Author: TOMITA Masahiro ;tommy@tmtm.org; WWW: http://www.tmtm.org/en/mysql/ruby/

## **2.13.112 ruby-rexml-2.4.2**

Comment: A pure Ruby XML processor inspired by the Electric XML for Java

Description:

REXML is a pure Ruby XML processor inspired by the Electric XML processor for Java. The API is terse and intuitive, and XML processing is reasonably fast.

Author: Sean Russell ¡ser@germane-software.com¿ WWW: http://www.germane-software.com/software/rexml/

#### **2.13.113 samba-2.2.6.p2 1**

Comment: A free SMB and CIFS client and server for UNIX

Description:

The Samba suite is a set of programs which run under the FreeBSD operating system. These programs deliver most of the important functionality of a Microsoft Lan Manager server. That is, they support remote access to FreeBSD filespace and FreeBSD printers from Lan Manager compatible clients. In practical terms, this means that such clients can connect to and use FreeBSD filespace as if it was a local disk drive, or FreeBSD printers as if they were local printers.

Some of the most popular Lan Manager compatible clients include Lan Manager itself, Windows for Workgroups, OS/2 and Windows NT.

WWW: http://www.samba.org/

### **2.13.114 screen-3.9.13**

Comment: A multi-screen window manager

Description:

Screen is a full-screen window manager that multiplexes a physical terminal between several processes (typically interactive shells).

Each virtual terminal provides the functions of a DEC VT100 terminal and, in addition, several control functions from the ANSI X3.64 (ISO 6429) and ISO 2022 standards (e.g. insert/delete line and support for multiple character sets). There is a scrollback history buffer for each virtual terminal and a copy-and-paste mechanism that allows moving text regions between windows.

## **2.13.115 sed inplace-2002.10.19**

Comment:

A modified version of the sed(1) which can do in-place editing of files

Description:

Modified version of the FreeBSD sed(1) command which can do in-place editing of files.

## **2.13.116 sgmlformat-1.7 2**

Comment: Generates groff and HTML from linuxdoc and docbook SGML documents

Description:

This package contains SGML formatting tools that were once a part of the base FreeBSD distribution. This port should be regarded as a temporary solution to formatting SGML files until the wrinkles in jade, a DSSSL processor, get ironed out.

If you are running FreeBSD 2.1.x, you should fetch the groff mm

macros from FreeBSD 2.2 or later because the macros in 2.1.x are seriously broken.

July 16, 1997 jfieber@FreeBSD.org

#### **2.13.117 tcl-8.3.5**

Comment: Tool Command Language

Description: This is Tcl8.3, an embeddable tool command language.

The best way to get started with Tcl is to read "Tcl and the Tk Toolkit" by John K. Ousterhout, Addison-Wesley, ISBN 0-201-63337-X.

A full set of manual pages is also provided with this package.

WWW: http://www.scriptics.com/

# **2.13.118 tiff-3.5.5**

Comment: Tools and library routines for working with TIFF images

Required by: ImageMagick-5.5.1.4

Description: This software provides support for the Tag Image File Format (TIFF), a widely used format for storing image data.

Included in this software distribution is a library, libtiff, for reading and writing TIFF, a small collection of tools for doing simple manipulations of TIFF images on UNIX systems, and documentation on the library and tools. A small assortment of TIFF-related software for UNIX that has been contributed by others is also included.

The library is capable of dealing with images that are written to follow the 5.0 or 6.0 TIFF spec. There is also considerable support for some of the more esoteric portions of the 6.0 TIFF spec.

Unless NOPORTDOCS is defined, the html documentations is also installed locally in /usr/local/share/doc/tiff.

WWW: http://www.libtiff.org/

#### **2.13.119 unzip-5.50**

Comment: List, test and extract compressed files in a ZIP archive

Description:

Unzip will list, test, or extract files from a ZIP archive, commonly found on MS-DOS systems. The default behavior (with no options) is to extract into the current directory (and subdirectories below it) all files from the specified ZIP archive. Unzip is compatible with archives created by PKWARE's PKZIP, but in many cases the program options or default behaviors differ.

Zipinfo lists technical information about files in a ZIP archive, most commonly found on MS-DOS systems. Such information includes file access permissions, encryption status, type of compression, version and operating system or file system of compressing program, and the like.

Funzip acts as a filter; that is, it assumes that a ZIP archive is being piped into standard input, and it extracts the first member from the archive to stdout. If there is an argument, then the input comes from the specified file instead of from stdin.

Unzipsfx may be used to create self-extracting ZIP archives from previously created ZIP archives.

WWW: http://www.ctan.org/tex-archive/tools/zip/info-zip/UnZip.html

#### **2.13.120 urwfonts-1.0**

Comment: Another font package for X

Required by: jakarta-ant-1.5.1 3 jdk-1.3.1p7 2 jakarta-tomcat-3.3.1 16 mod jk-3.3.1 2 jakarta-tomcat-4.0.6

Description: URW font collection for X. You'll have to add /usr/X11R6/lib/X11/fonts/URW to your X font path by either:

 $xsetfp + /usr/X11R6/lib/X11/font s/URW$ xset fp rehash

or by adding it to your X-server configuration file (usually /etc/XF86Config or /etc/Xaccel.ini) and restarting the X-server.

#### **2.13.121 vim-6.1.262**

Comment: Vi "workalike", with many additional features

Description:

Vim is a virtually compatible, extreamly enhanced, version of the UNIX text editor vi.

There are a lot of enhancements above Vi: multi level undo, multi-windows and buffers, syntax highlighting, command line editing, filename completion, on-line help, visual selection, etc..

Many features above standard vi's have been added: multiple windows and buffers, multi level undo, command line history, filename completion, selection highlighting, block operations (including column/rectangular blocks), syntax highlighting, on-line help, etc. Embeded Perl, Tcl, and Python support. See ":help vi diff" for a summary of the differences between Vim and Vi.

An X-windows aware or a full X-windows GUI version can also be built that allows full use of the mouse and pull-down menus

See http://www.vim.org/why.html for a full explanation of Vim's features.

Portability to all UNIX platforms, AmigaOS, Archimedes, Atari MiNT, BeOS, M\$-DOS, MacOS, OS/2, VMS, WinNT+Win95.

– David (obrien@cs.ucdavis.edu) WWW: http://www.vim.org/

#### **2.13.122 wget-1.8.2 1**

Comment: Retrieve files from the 'net via HTTP and FTP Description:

Wget [formerly known as Geturl] is a freely available network utility to retrieve files from the World Wide Web using HTTP and FTP, the two most widely used Internet protocols. It works non-interactively, thus enabling work in the background, after having logged off.

The recursive retrieval of HTML pages, as well as FTP sites is supported – you can use Wget to make mirrors of archives and home pages, or traverse the web like a WWW robot (Wget understands /robots.txt).

WWW: http://sunsite.auc.dk/wget/

### **2.13.123 xpm-3.4k**

Comment: The X Pixmap library

Description:

Here is an extract from the README file:

Copyright (C) 1989-94 GROUPE BULL

XPM Version 3

WHAT IS XPM?

============

XPM (X PixMap) is a format for storing/retrieving X pixmaps to/from files.

Here is provided a library containing a set of four functions, similar to the X bitmap functions as defined in the Xlib: XpmCreatePixmapFromData, XpmCreateDataFromPixmap, XpmReadFileToPixmap and XpmWriteFileFromPixmap for respectively including, storing, reading and writing this format, plus four other: XpmCreateImageFromData, XpmCreateDataFromImage, XpmReadFileToImage and XpmWriteFileFromImage for working with images instead of pixmaps.

WWW: http://www-sop.inria.fr/koala/lehors/xpm.html

#### **2.13.124 zip-2.3 1**

Comment: Create/update ZIP files compatible with pkzip
Description:

Zip is a compression and file packaging utility. It is compatible with PKZIP 2.04g (Phil Katz ZIP) for MSDOS systems. There is a companion to zip called unzip (of course) which you can also install from the ports/package system.

WWW: http://www.ctan.org/tex-archive/tools/zip/info-zip/Zip.html

### **2.13.125 zsh-4.0.6**

Comment: The Z shell

Description:

Zsh is a UNIX command interpreter (shell) which of the standard shells most resembles the Korn shell (ksh), although it is not completely compatible. It includes enhancements of many types, notably in the command-line editor, options for customising its behaviour, filename globbing, features to make C-shell (csh) users feel more at home and extra features drawn from tcsh (another 'custom' shell).

If you want to use zsh completion system, you should type the following commands:

 $autoload-Ucomnistall$ compinstall

See also zshcompsys(1) manpage. :)

WWW: http://www.zsh.org/

# **2.14 Software depencies**

## **2.14.1 ImageMagick-5.5.1.4**

Depends on: Dependency: tiff-3.5.5 Dependency: python-2.2.1 Dependency: png-1.2.4 Dependency: png-1.2.0 Dependency: pkgconfig-0.8.0 Dependency: libiconv-1.8 2 Dependency: imake-4.2.0 1 Dependency: freetype2-2.1.2 1 Dependency: libxml2-2.4.28<sub>-1</sub> Dependency: libfpx-1.2.0.4 1 Dependency: lcms-1.07 1 Dependency: jpeg-6b 1 Dependency: jbigkit-1.4 Dependency: jasper-1.500.4 Dependency: libwmf-0.2.7 Dependency: ghostscript-gnu-6.51 Dependency: libmpeg2-0.2.1<sub>-1</sub> Dependency: XFree86-libraries-4.2.1 4

### **2.14.2 Sablot-0.96 2**

Depends on: Dependency: libiconv-1.8 1 Dependency: expat-1.95.5

### **2.14.3 XFree86-3.3.6 9**

Depends on:

### **2.14.4 apache-1.3.27 1**

### **2.14.5 autoconf-2.53 1**

Depends on: Dependency: m4-1.4

#### **2.14.6 autoconf213-2.13.000227 4**

Depends on: Dependency: m4-1.4

### **2.14.7 automake-1.5,1**

Depends on:

### **2.14.8 automake14-1.4.5 8**

Depends on:

### **2.14.9 bash-2.05b.004**

Depends on:

# **2.14.10 bison-1.75**

Depends on: Dependency: m4-1.4 1 Dependency: libiconv-1.7 1 Dependency: libiconv-1.7.0.1 Dependency: expat-1.95.5 Dependency: expat-1.95.2 Dependency: gettext-0.10.35 Dependency: gettext-0.11.5 1 Dependency: gettext-0.11.1 3

### **2.14.11 compat3x-i386-4.4.20020925**

Depends on:

### **2.14.12 crimson-1.1.3 1**

Depends on: Dependency: javavmwrapper-1.4

### **2.14.13 cups-base-1.1.15.1 4**

Depends on: Dependency: tiff-3.5.7 Dependency: png-1.2.4 Dependency: jpeg-6b<sub>-1</sub>

### **2.14.14 curl-7.9.8**

Depends on:

## **2.14.15 docbook-1.2**

Depends on: Dependency: mkcatalog-1.1 Dependency: iso8879-1986 Dependency: docbook-4.1 Dependency: docbook-4.0 Dependency: docbook-3.1 Dependency: docbook-3.0 Dependency: docbook-241

### **2.14.16 docbook-241**

Depends on: Dependency: mkcatalog-1.1 Dependency: iso8879-1986

### **2.14.17 docbook-3.0**

Depends on: Dependency: mkcatalog-1.1 Dependency: iso8879-1986

### **2.14.18 docbook-3.1**

Depends on: Dependency: mkcatalog-1.1 Dependency: iso8879-1986

### **2.14.19 docbook-4.0**

Depends on: Dependency: mkcatalog-1.1 Dependency: iso8879-1986

### **2.14.20 docbook-4.1**

Depends on: Dependency: mkcatalog-1.1 Dependency: iso8879-1986

### **2.14.21 emacs-20.7 1**

Depends on: Dependency: imake-4.2.0<sub>-1</sub> Dependency: freetype2-2.1.2 Dependency: freetype2-2.0.4 Dependency: XFree86-libraries-4.2.1 4

## **2.14.22 expat-1.95.5**

### **2.14.23 freetype-1.3.1 2**

Depends on:

#### **2.14.24 freetype2-2.1.2 1**

Depends on:

## **2.14.25 gd-1.8.4 6**

Depends on: Dependency: png-1.2.4 Dependency: png-1.2.0 Dependency: jpeg-6b Dependency: freetype2-2.1.2 1

### **2.14.26 gd-2.0.1 3**

Depends on: Dependency: png-1.2.4 Dependency: png-1.2.0 Dependency: jpeg-6b<sub>-1</sub> Dependency: imake-4.2.0 1 Dependency: freetype2-2.1.2 1 Dependency: XFree86-libraries-4.2.1 4

### **2.14.27 gettext-0.11.5 1**

Depends on: Dependency: libiconv-1.7 1 Dependency: libiconv-1.7.0.1 Dependency: expat-1.95.5

### **2.14.28 ghostscript-gnu-6.51**

Depends on: Dependency: png-1.2.0

#### **2.14.29 glib-1.2.10 8**

Depends on: Dependency: pkgconfig-0.8.0

### **2.14.30 gmake-3.80**

Depends on: Dependency: libiconv-1.7 1 Dependency: libiconv-1.7.0.1 Dependency: expat-1.95.5 Dependency: gettext-0.11.5 1

#### **2.14.31 gtar-1.13.25 5**

Depends on: Dependency: libiconv-1.7 1 Dependency: libiconv-1.7.0.1 Dependency: expat-1.95.5 Dependency: gettext-0.11.5 1

### **2.14.32 gtk-1.2.10 9**

Depends on: Dependency: pkgconfig-0.8.0 Dependency: libiconv-1.7 1 Dependency: libiconv-1.7.0.1 Dependency: imake-4.2.0 1 Dependency: glib-1.2.10 8 Dependency: expat-1.95.5 Dependency: freetype2-2.1.2<sub>1</sub> Dependency: gettext-0.11.5<sub>-1</sub> Dependency: XFree86-libraries-4.2.1 4

### **2.14.33 help2man-1.29**

### **2.14.34 imake-4.2.0 1**

Depends on:

#### **2.14.35 iso8879-1986**

Depends on: Dependency: mkcatalog-1.1

#### **2.14.36 jade-1.2.1 1**

Depends on:

### **2.14.37 jakarta-ant-1.5.1 3**

Depends on: Dependency: imake-4.2.0 1 Dependency: pkgconfig-0.8.0 Dependency: urwfonts-1.0 Dependency: nspr-4.1.2 Dependency: libiconv-1.7 1 Dependency: libiconv-1.7.0.1 Dependency: expat-1.95.2 Dependency: javavmwrapper-1.1 Dependency: open-motif-2.1.30 2 Dependency: gettext-0.11.1 3 Dependency: glib-1.2.10 5 Dependency: expat-1.95.5 Dependency: gtk-1.2.10 4 Dependency: gettext-0.10.35 Dependency: freetype2-2.1.2 Dependency: freetype2-2.0.4 Dependency: gettext-0.11.5 1 Dependency: jdk-1.3.1p6 4 Dependency: crimson-1.1.3 1 Dependency: XFree86-libraries-4.2.1 4

### **2.14.38 jakarta-tomcat-3.2.3**

Depends on: Dependency: compat3x-i386-4.3 1 Dependency: javavmwrapper-1.1 Dependency: jdk-1.1.8

### **2.14.39 jakarta-tomcat-3.3.1 16**

Depends on: Dependency: imake-4.2.0 1 Dependency: pkgconfig-0.8.0 Dependency: urwfonts-1.0 Dependency: nspr-4.1.2 Dependency: libiconv-1.8 2 Dependency: freetype2-2.1.2 1 Dependency: javavmwrapper-1.4 Dependency: open-motif-2.1.30 2 Dependency: expat-1.95.5 Dependency: glib-1.2.10<sub>-8</sub> Dependency: gettext-0.11.5 1 Dependency: gtk-1.2.10 9 Dependency: jdk-1.3.1p7 2 Dependency: XFree86-libraries-4.2.1 4

### **2.14.40 jakarta-tomcat-4.0.6**

Depends on: Dependency: imake-4.2.0 1 Dependency: pkgconfig-0.8.0 Dependency: urwfonts-1.0 Dependency: nspr-4.1.2 Dependency: libiconv-1.8 2 Dependency: freetype2-2.1.2 1 Dependency: javavmwrapper-1.4 Dependency: open-motif-2.1.30 2 Dependency: expat-1.95.5 Dependency: glib-1.2.10 8 Dependency: gettext-0.11.5 1 Dependency: gtk-1.2.10<sub>9</sub> Dependency: jdk-1.3.1p7 2 Dependency: XFree86-libraries-4.2.1 4

### **2.14.41 jasper-1.500.4**

Depends on: Dependency: jpeg-6b<sub>-1</sub>

### **2.14.42 javavmwrapper-1.4**

Depends on:

### **2.14.43 jbigkit-1.4**

Depends on:

### **2.14.44 jdk-1.1.8**

Depends on: Dependency: javavmwrapper-1.1 Dependency: compat3x-i386-4.3 1

#### **2.14.45 jdk-1.3.1p7 2**

Depends on: Dependency: imake-4.2.0 1 Dependency: pkgconfig-0.8.0 Dependency: urwfonts-1.0 Dependency: nspr-4.1.2 Dependency: libiconv-1.7 1 Dependency: libiconv-1.7.0.1 Dependency: javavmwrapper-1.4 Dependency: open-motif-2.1.30 2 Dependency: expat-1.95.5 Dependency: glib-1.2.10<sub>-8</sub> Dependency: gettext-0.11.5 1 Dependency: freetype2-2.1.2 1 Dependency: gtk-1.2.10<sub>-9</sub> Dependency: XFree86-libraries-4.2.1 4

# **2.14.46 jpeg-6b 1**

# **2.14.47 lcms-1.07 1**

Depends on:

### **2.14.48 libfpx-1.2.0.4 1**

Depends on: Dependency: jpeg-6b

# **2.14.49 libgnugetopt-1.2**

Depends on:

# **2.14.50 libiconv-1.8 2**

Depends on:

# **2.14.51 libmcrypt-2.5.3**

Depends on: Dependency: libtool-1.3.4 4

### **2.14.52 libmpeg2-0.2.1 1**

Depends on: Dependency: imake-4.2.0<sub>-1</sub> Dependency: freetype2-2.1.2 1 Dependency: XFree86-libraries-4.2.1 4

### **2.14.53 libtool-1.3.4 4**

### **2.14.54 libwmf-0.2.7**

Depends on: Dependency: python-2.2.1 Dependency: png-1.2.4 Dependency: png-1.2.0 Dependency: pkgconfig-0.8.0 Dependency: libxml2-2.4.3.1 Dependency: libxml2-2.4.24 Dependency: libiconv-1.8 2 Dependency: jpeg-6b<sub>-1</sub> Dependency: imake-4.2.0 1 Dependency: freetype2-2.1.2 1 Dependency: XFree86-libraries-4.2.1 4

### **2.14.55 libxml-1.8.17 1**

Depends on: Dependency: pkgconfig-0.12.0

### **2.14.56 libxml2-2.4.28 1**

Depends on: Dependency: python-2.2.1 Dependency: pkgconfig-0.8.0 Dependency: libiconv-1.8 2

### **2.14.57 linux-jdk-1.3.1.03**

Depends on: Dependency: linux base-7.1 Dependency: javavmwrapper-1.4

#### **2.14.58 linux-sun-jdk-1.3.1.06**

Depends on: Dependency: linux\_base-7.1\_1 Dependency: javavmwrapper-1.4

# **2.14.59 linux base-7.1 1**

Depends on:

### **2.14.60 linuxdoc-1.1**

Depends on: Dependency: mkcatalog-1.1 Dependency: iso8879-1986

# **2.14.61 lsof-4.65**

Depends on:

### **2.14.62 lynx-2.8.5d9**

Depends on: Dependency: libiconv-1.7 1 Dependency: libiconv-1.7.0.1 Dependency: expat-1.95.5 Dependency: expat-1.95.2 Dependency: gettext-0.10.35 Dependency: gettext-0.11.5 1 Dependency: gettext-0.11.1<sub>-3</sub>

### **2.14.63 m4-1.4 1**

Depends on:

# **2.14.64 mhash-0.8.14**

#### **2.14.65 mirror-2.9**

Depends on:

### **2.14.66 mkcatalog-1.1**

Depends on:

#### **2.14.67 mod jk-3.3.1 2**

Depends on: Dependency: imake-4.2.0 1 Dependency: pkgconfig-0.8.0 Dependency: urwfonts-1.0 Dependency: nspr-4.1.2 Dependency: libiconv-1.8 2 Dependency: expat-1.95.5 Dependency: javavmwrapper-1.4 Dependency: freetype2-2.1.2 1 Dependency: open-motif-2.1.30 2 Dependency: gettext-0.11.5 1 Dependency: glib-1.2.10 8 Dependency: gtk-1.2.10<sub>9</sub> Dependency: jdk-1.3.1p7 2 Dependency: jakarta-tomcat-3.3.1 16 Dependency: apache-1.3.27 1 Dependency: XFree86-libraries-4.2.1 4

#### **2.14.68 mod perl-1.27**

Depends on: Dependency: apache-1.3.27 1

### **2.14.69 mod php4-4.2.3**

Depends on: Dependency: python-2.2.1 Dependency: png-1.2.4 Dependency: png-1.2.0 Dependency: pkgconfig-0.8.0 Dependency: mysql-client-3.23.53 1 Dependency: libiconv-1.8 2 Dependency: libtool-1.3.4 4 Dependency: libmcrypt-2.5.3 Dependency: libxml2-2.4.28<sub>-1</sub> Dependency: jpeg-6b<sub>-1</sub> Dependency: imake-4.2.0 1 Dependency: expat-1.95.5 Dependency: freetype2-2.1.2 1 Dependency: gd-2.0.1 3 Dependency: gettext-0.11.5 1 Dependency: apache-1.3.27 1 Dependency: XFree86-libraries-4.2.1 4 Dependency: Sablot-0.96<sub>-2</sub>

#### **2.14.70 mod watch-2.4**

Depends on: Dependency: apache-1.3.22 7

#### **2.14.71 mutt-1.4**

Depends on: Dependency: libiconv-1.7 1 Dependency: libiconv-1.7.0.1 Dependency: expat-1.95.5 Dependency: expat-1.95.2 Dependency: gettext-0.10.35 Dependency: gettext-0.11.5<sub>-1</sub> Dependency: gettext-0.11.1 3

#### **2.14.72 mysql-client-3.23.53 1**

Depends on:

### **2.14.73 mysql-server-3.23.53 4**

Depends on:

Dependency: p5-Test-Simple-0.47 1 Dependency: p5-Test-Harness-2.26 Dependency: p5-Storable-1.0.13 Dependency: p5-PlRPC-0.2015

Dependency: p5-Net-Daemon-0.35 Dependency: p5-DBI-1.19 Dependency: p5-Data-ShowTable-3.3 Dependency: p5-Mysql-modules-1.2216 Dependency: mysql-client-3.23.53 1

# **2.14.74 ncftp-3.1.4 1**

Depends on:

### **2.14.75 net-snmp-5.0.6**

Depends on:

### **2.14.76 ngrep-1.40.1**

Depends on:

# **2.14.77 nmap-3.00**

Depends on:

### **2.14.78 nspr-4.1.2**

Depends on:

# **2.14.79 open-motif-2.1.30 2**

Depends on: Dependency: imake-4.2.0 1 Dependency: freetype2-2.1.0 1 Dependency: XFree86-libraries-4.2.0 1

# **2.14.80 p5-Apache-Admin-Config-0.56**

Depends on:

### **2.14.81 p5-DBI-1.28**

Depends on: Dependency: p5-Test-Simple-0.47 1 Dependency: p5-Test-Harness-2.26 Dependency: p5-Storable-1.0.13 Dependency: p5-PlRPC-0.2015 Dependency: p5-Net-Daemon-0.35

# **2.14.82 p5-Data-ShowTable-3.3**

Depends on:

### **2.14.83 p5-Digest-MD5-2.20**

Depends on:

### **2.14.84 p5-File-Spec-0.82**

Depends on:

### **2.14.85 p5-HTML-Template-2.6**

Depends on: Dependency: p5-File-Spec-0.82

### **2.14.86 p5-Mail-Sendmail-0.78**

# **2.14.87 p5-Mysql-modules-1.2216**

Depends on: Dependency: p5-Data-ShowTable-3.3 Dependency: p5-DBI-1.19 Dependency: mysql-client-3.23.42

### **2.14.88 p5-Net-Daemon-0.36**

Depends on:

### **2.14.89 p5-PlRPC-0.2016**

Depends on:

Dependency: p5-Test-Simple-0.47 1 Dependency: p5-Test-Harness-2.26 Dependency: p5-Storable-1.0.13 Dependency: p5-Net-Daemon-0.36

### **2.14.90 p5-Storable-2.05**

Depends on: Dependency: p5-Test-Harness-2.26 Dependency: p5-Test-Simple-0.47 1

### **2.14.91 p5-Term-ReadKey-2.14**

Depends on:

### **2.14.92 p5-Test-Harness-2.26**

### **2.14.93 p5-Test-Simple-0.47 1**

Depends on: Dependency: p5-Test-Harness-2.26

### **2.14.94 p5-XML-Parser-2.31 1**

Depends on: Dependency: expat-1.95.5

### **2.14.95 p5-XML-Simple-1.08**

Depends on: Dependency: expat-1.95.5 Dependency: p5-XML-Parser-2.31 1

### **2.14.96 pinstall-1.0**

Depends on:

### **2.14.97 pkgconfig-0.8.0**

Depends on:

# **2.14.98 png-1.2.0**

Depends on:

### **2.14.99 png-1.2.4**

# **2.14.100 popt-1.5.1**

Depends on: Dependency: gettext-0.10.35 1

# **2.14.101 proftpd-1.2.5**

Depends on:

# **2.14.102 proftpd-1.2.6**

Depends on:

# **2.14.103 pth-1.4.1 1**

Depends on:

# **2.14.104 pure-ftpd-1.0.11**

Depends on: Dependency: mysql-client-3.23.49

### **2.14.105 pwgen-1.15**

Depends on: Dependency: libgnugetopt-1.2

# **2.14.106 python-2.2.1**

#### **2.14.107 rpm-3.0.6 6**

Depends on: Dependency: popt-1.5.1 Dependency: libiconv-1.7 1 Dependency: libiconv-1.7.0.1 Dependency: expat-1.95.5 Dependency: expat-1.95.2 Dependency: gettext-0.10.35 Dependency: gettext-0.11.5 1 Dependency: gettext-0.11.1 3

### **2.14.108 ruby-1.6.8.p2 1**

Depends on:

### **2.14.109 ruby-dbd mysql-0.0.18**

Depends on: Dependency: ruby-mysql-2.4.2a Dependency: ruby-dbi-0.0.15 Dependency: ruby-1.6.8.p2\_1 Dependency: mysql-client-3.23.42

### **2.14.110 ruby-dbi-0.0.18**

Depends on: Dependency: ruby-1.6.8.p2<sub>-1</sub>

### **2.14.111 ruby-mysql-2.4.2a**

Depends on: Dependency: ruby-1.6.7.2002.05.23 Dependency: mysql-client-3.23.51

### **2.14.112 ruby-rexml-2.4.2**

Depends on: Dependency: ruby-1.6.8.p2<sub>-1</sub>

### **2.14.113 samba-2.2.6.p2 1**

Depends on: Dependency: tiff-3.5.7 Dependency: png-1.2.4 Dependency: jpeg-6b<sub>-1</sub> Dependency: cups-base-1.1.15.1 4

### **2.14.114 screen-3.9.13**

Depends on:

# **2.14.115 sed inplace-2002.10.19**

Depends on:

# **2.14.116 sgmlformat-1.7 2**

Depends on: Dependency: mkcatalog-1.1 Dependency: iso8879-1986 Dependency: jade-1.2.1<sub>1</sub> Dependency: linuxdoc-1.1 Dependency: docbook-4.1 Dependency: docbook-4.0 Dependency: docbook-3.1 Dependency: docbook-3.0 Dependency: docbook-241 Dependency: docbook-1.2

### **2.14.117 tcl-8.3.5**

#### **2.14.118 tiff-3.5.5**

Depends on: Dependency: jpeg-6b

### **2.14.119 unzip-5.50**

Depends on:

### **2.14.120 urwfonts-1.0**

Depends on: Dependency: imake-4.2.0 1 Dependency: freetype2-2.1.0 1 Dependency: XFree86-libraries-4.2.0 1

#### **2.14.121 vim-6.1.262**

Depends on: Dependency: pkgconfig-0.8.0 Dependency: libiconv-1.7 1 Dependency: libiconv-1.7.0.1 Dependency: imake-4.2.0 1 Dependency: expat-1.95.2 Dependency: glib-1.2.10 5 Dependency: expat-1.95.5 Dependency: gettext-0.11.1 3 Dependency: gettext-0.10.35 Dependency: freetype2-2.1.2 Dependency: freetype2-2.0.4 Dependency: gettext-0.11.5 1 Dependency: gtk-1.2.10 4 Dependency: XFree86-libraries-4.2.1 4

#### **2.14.122 wget-1.8.2 1**

Depends on: Dependency: libiconv-1.7 1 Dependency: libiconv-1.7.0.1 Dependency: expat-1.95.5 Dependency: expat-1.95.2

Dependency: gettext-0.10.35 Dependency: gettext-0.11.5 1 Dependency: gettext-0.11.1 3

# **2.14.123 xpm-3.4k**

Depends on:

# **2.14.124 zip-2.3 1**

Depends on:

# **2.14.125 zsh-4.0.6**